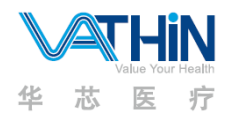

**Hunan Vathin Medical Instrument Co., Ltd.**

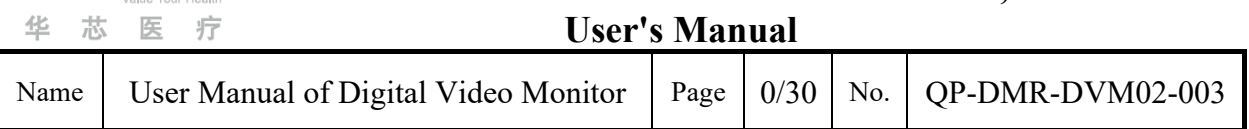

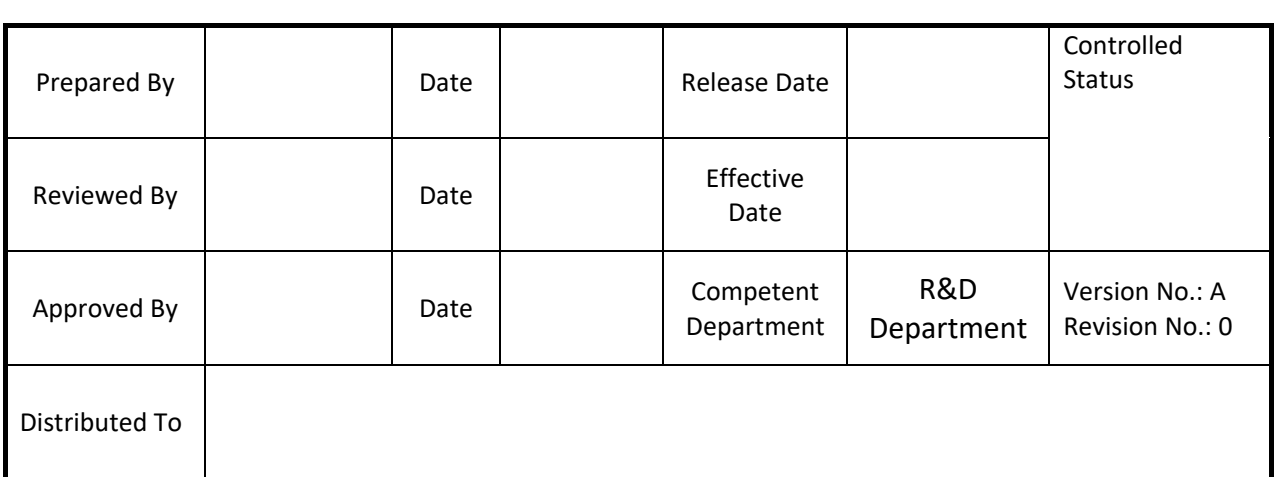

# **Release Notes**

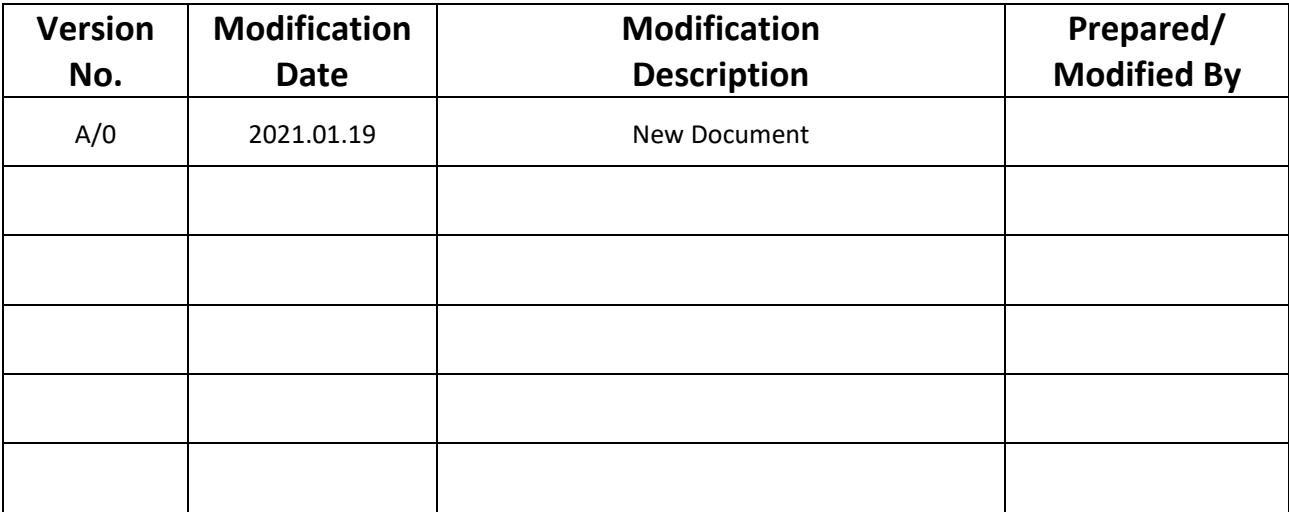

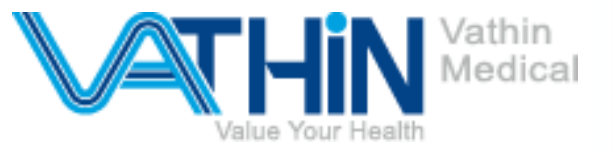

# **User's Manual Digital Video Monitor DVM-B1 DVM-B2**

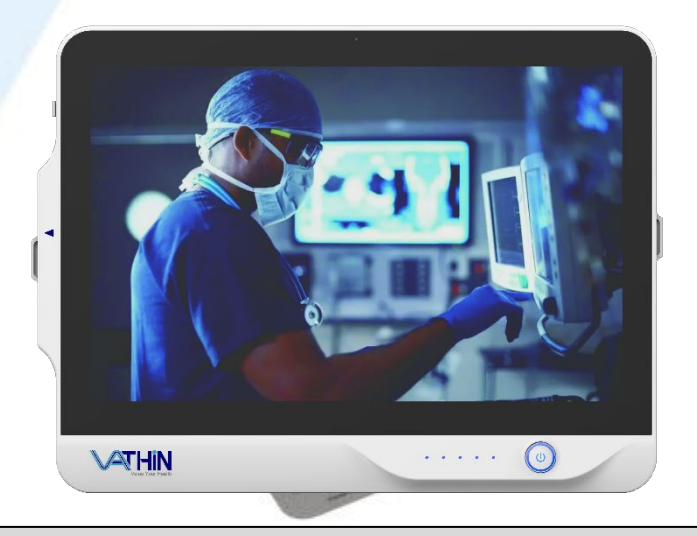

# **Rx only**

Caution: Federal law restricts this device to sale by or on the order of a physician.

- ◆For use by trained clinicians/physicians only.
- ◆For in-hospital use.
- ◆For use with Vathin endoscope.
- ◆Before use, thoroughly review this manual.
- ◆Please keep all instruction manuals in a safe, accessible place.
- ◆Have any questions or comments about this manual, contact with Vathin Medical.

# Hunan Vathin Medical Instrument Co., Ltd.

Version No.: A/0

# **Table of Contents**

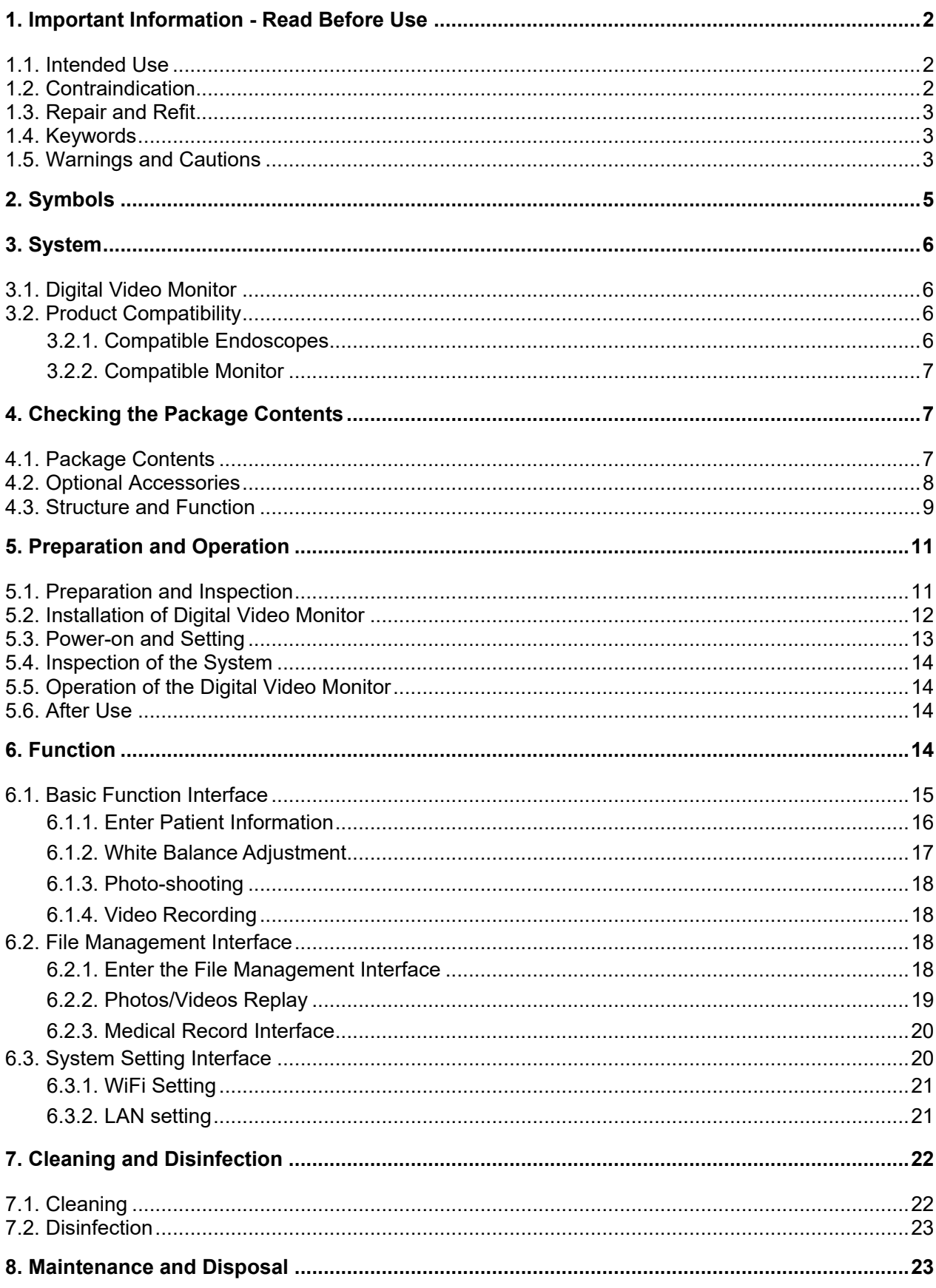

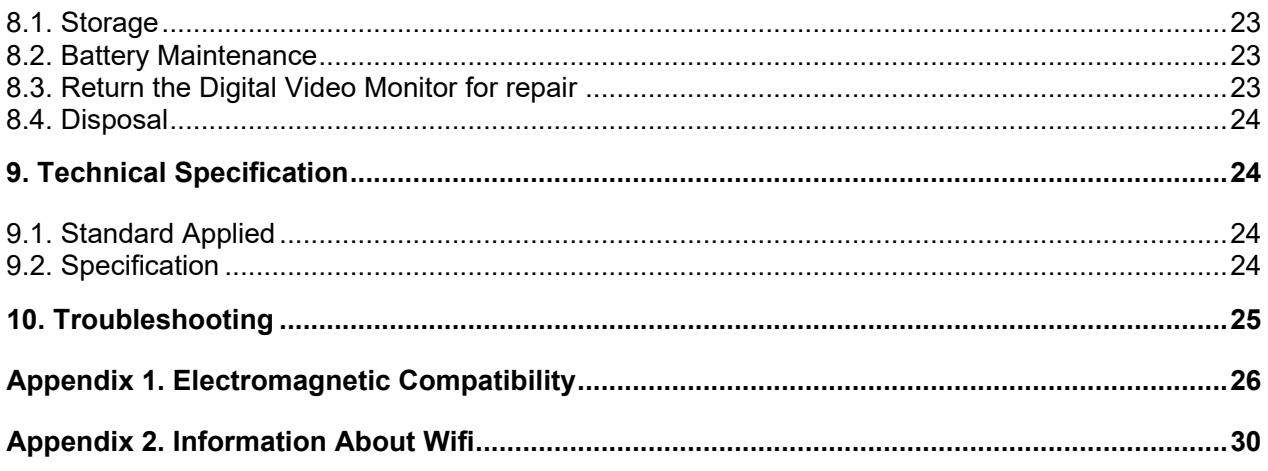

# <span id="page-5-0"></span>**1. Important Information - Read Before Use**

Please read these safety instructions carefully before using Digital Video Monitor. The instruction for use may be updated without further notice. Copies of the current version are available upon request. Please note that no clinical procedure is explained or discussed in this manual. The product can be operated only by a physician who has received clinical endoscopy training. Therefore, no clinical endoscopy procedure is explained or discussed in this manual.This manual only provides the basic operations and preventive measures for the Digital Video Monitor.

Before initial use of Digital Video Monitor, it is essential for operators to have received sufficient training in clinical endoscopic techniques and to be familiar with the intended use, warnings, cautions and contraindications mentioned in these instructions.

If, during the use of this device or as a result of its use, a serious incident has occurred, please report it to the manufacturer and to your national authority.

This Instruction for use only applies to the Vathin Digital Video Monitor. See relevant manuals for other products from Vathin Medical. .

#### <span id="page-5-1"></span>**1.1. Intended Use**

The equipment is specially designed to be used with medical endoscopes and other auxiliary equipment for the purposes of endoscopic diagnosis, treatment and video observation. Never use the product for any purposes other than those stated in this manual.

Digital video monitor is intended for patients requiring endoscopic diagnosis or treatment.

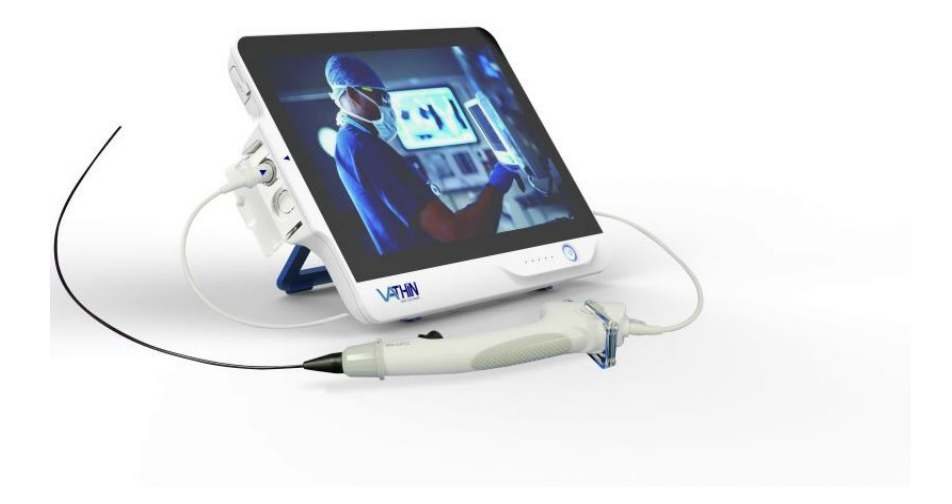

#### <span id="page-5-2"></span>**1.2. Contraindication**

The product itself has no contraindications. If a doctor with appropriate qualifications believes that the use of this product will bring danger to the user, the product should not be used.

#### <span id="page-6-0"></span>**1.3. Repair and Refit**

The product does not contain any user-repairable components. Never disassemble or refit or attempt to repair the product, which may cause injury to the patient or operator, damage to the product and/or failure to achieve the intended purpose. The product can be repaired only by the person authorized by Hunan Vathin Medical Instrument Co., Ltd.

#### <span id="page-6-1"></span>**1.4. Keywords**

The following keywords are used throughout this manual:

# **Warning**

Indicates a potentially hazardous situation which, if not avoided, could result in death or serious injury.

# **Caution**

Indicates a potentially hazardous situation which, if not avoided, could result in minor or moderate injury. It may also be used to warn of unsafe practices or potential damage to the product.

#### **Note**

Indicates other useful information.

#### <span id="page-6-2"></span>**1.5. Warnings and Cautions**

Failure to observe these warnings or precautions may result in injury to the patient or damage to the product. Hunan Vathin Medical Instrument Co., Ltd. is not responsible for any system damage or patient injury caused by the improper use of the product.

# *Warning*

 As a BF-type application component, the endoscope connected to the product must not be directly applied to the heart. The leakage current at the BF-type application component may be very dangerous, and may cause ventricular fibrillation or severely affect the patient's heart function. Always observe the following two points.

—Do not apply the endoscope connected with the product onto the heart or any area near the heart.

—Do not use endoscope treatment accessories or other endoscopes on or near the heart to make it contact the endoscope connected to the product.

- Do not install or use the product under the following conditions:
	- High oxygen concentration
	- $-$  Presence of oxidants (such as nitrous oxide) or flammable anesthetics in the atmosphere
- Do not use the product in an MRI environment.

Do not use the product during the defibrillation process.

## *Warning*

- To avoid the risk of electric shock, do not simultaneously touch the power socket, the docking connector or the bracket of the product when handling with the patients.
- To minimize the risk of contamination, always clean and disinfect the product as specified in Chapter 7 after each use.
- Use of this equipment adjacent to or stacked with other equipment should be avoided because it could result in improper operation. If such use is necessary, this equipment and the other equipment should be observed to verify that they are operating normally
- Portable RF communications equipment (including peripherals such as antenna cables and external antennas) should be used no closer than 30 cm (12 inches) to any part of the DVM-B1 & DVM-B2, including cables specified by the Vathin Medical. Otherwise, degradation of the performance of this equipment could result..
- Always observe the following precautions; otherwise, patients or medical personnel may be in danger.

—When using the product to examine patients, always prevent the metal parts of the endoscope or its accessories from touching any metal part of other components of the system.

—Keep all the electrical equipment away from any liquid. In case of any splash onto the product, stop it immediately and contact Vathin Medical.

- Wearing suitable protective filtering spectacles when the laser is used. Otherwise, eye damage may occur.
- When the lithium battery needs to be replaced, it needs to be returned to the manufacturer and replaced by professional personnel, otherwise it will cause certain risks

# *Caution*

- Always prepare an applicable and immediately available standby system to ensure that treatment procedure can be continued in the event of equipment failure.
- Always use the spare parts provided by Vathin Medical. Never refit any spare part.
- Always keep the product dry during preparation, usage and storage.
- The real-time imaging of the product may be affected by the use of high-frequency tools inside the connected endoscope. This phenomenon is not a malfunction. In such a case, just wait a few seconds to reset the image.
- The product is not intended to be repaired. In case that the product becomes defective, it should be discarded.

# <span id="page-8-0"></span>**2. Symbols**

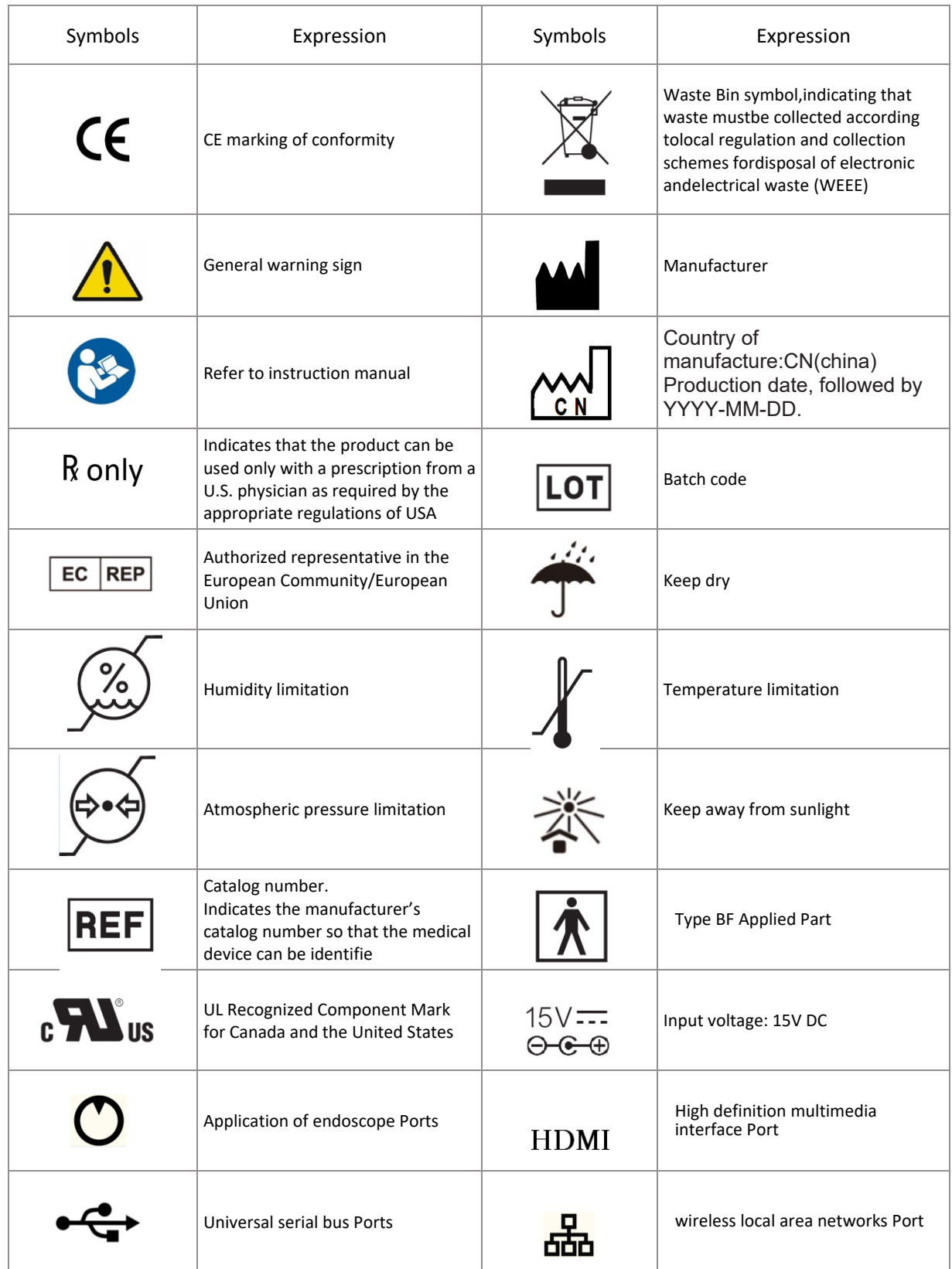

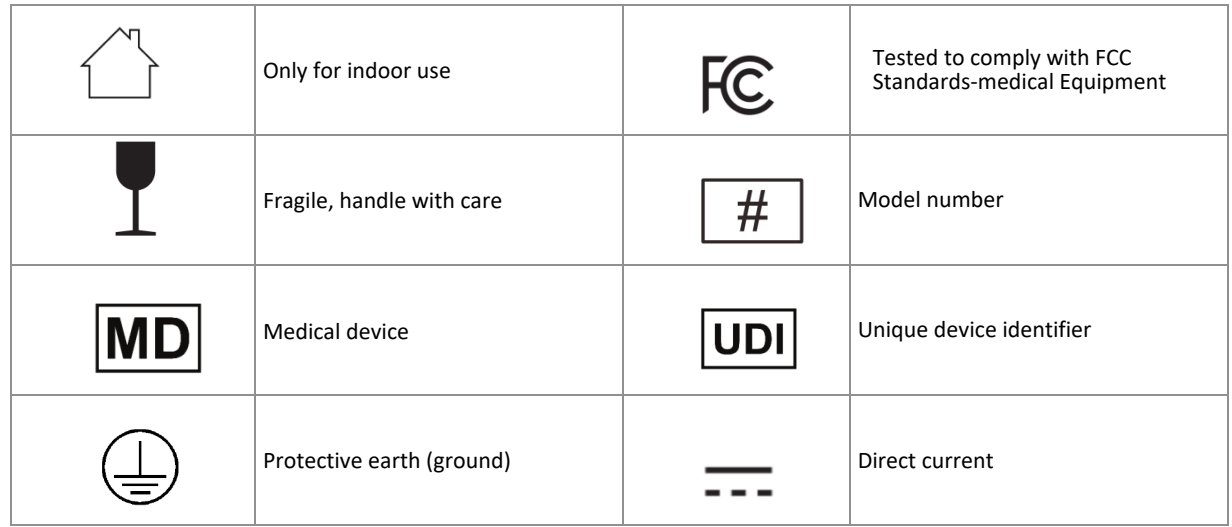

# <span id="page-9-0"></span>**3. System**

The product is designed as the system controller of endoscopic image observation system to display, record and print endoscopic images. Certain functions described below can only be enabled when the necessary equipment is connected to the product. For information about the compatible endoscope and other equipment, please refer to their Instruction for use.

## <span id="page-9-1"></span>**3.1. Digital Video Monitor**

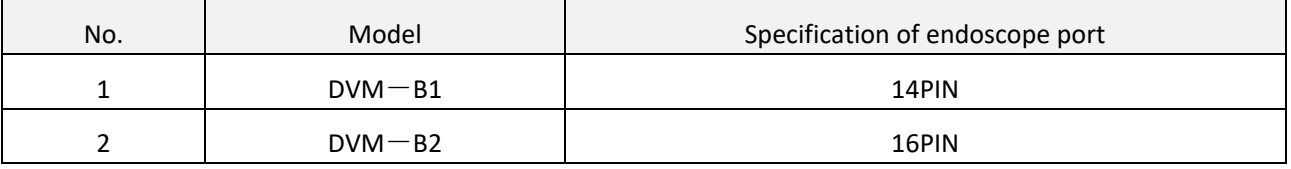

#### <span id="page-9-2"></span>**3.2. Product Compatibility**

The Digital Video Monitor has been designed to be used in conjunction with Vathin endoscope and medical monitor. The compatible equipments are listed below.

#### <span id="page-9-3"></span>**3.2.1. Compatible Endoscopes**

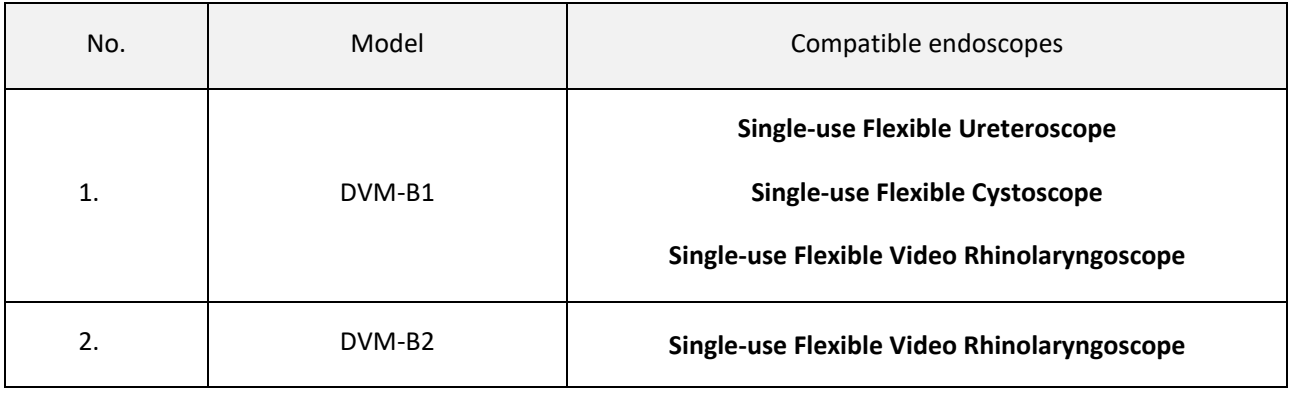

## <span id="page-10-0"></span>**3.2.2. Compatible Monitor**

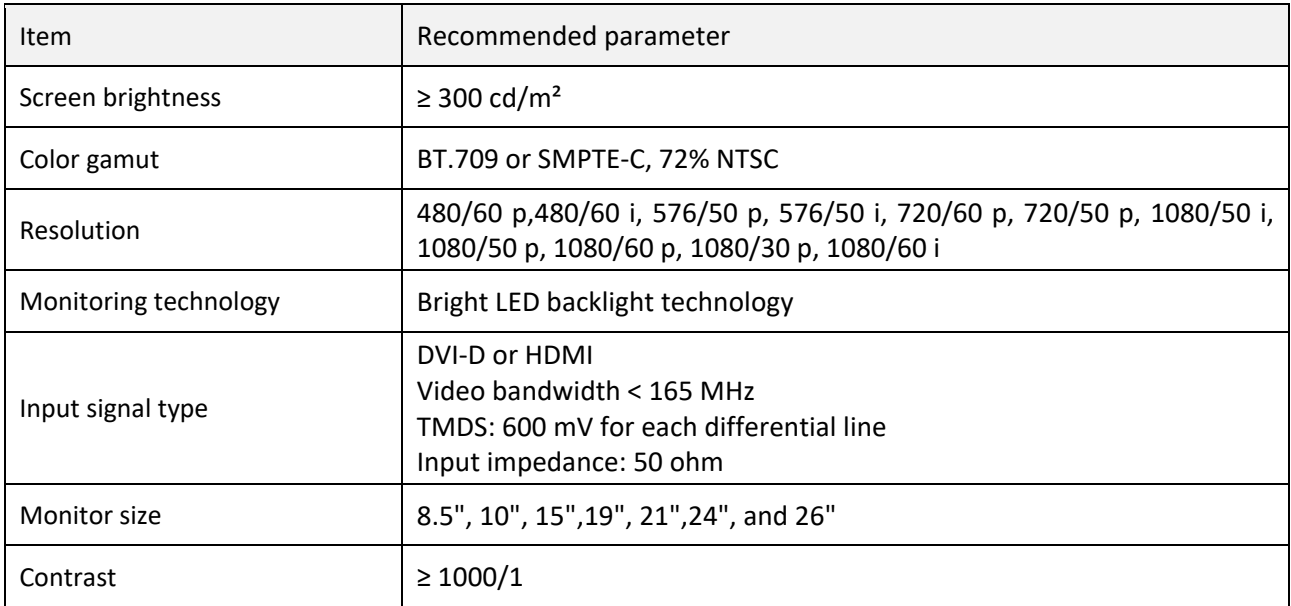

# <span id="page-10-1"></span>**4. Checking the Package Contents**

## <span id="page-10-2"></span>**4.1. Package Contents**

Open the product packaging to ensure that all the components are provided. Check all the items in the package with the components shown below. Check each item for damage. Please contact Vathin Medical if any component is missing or damaged.

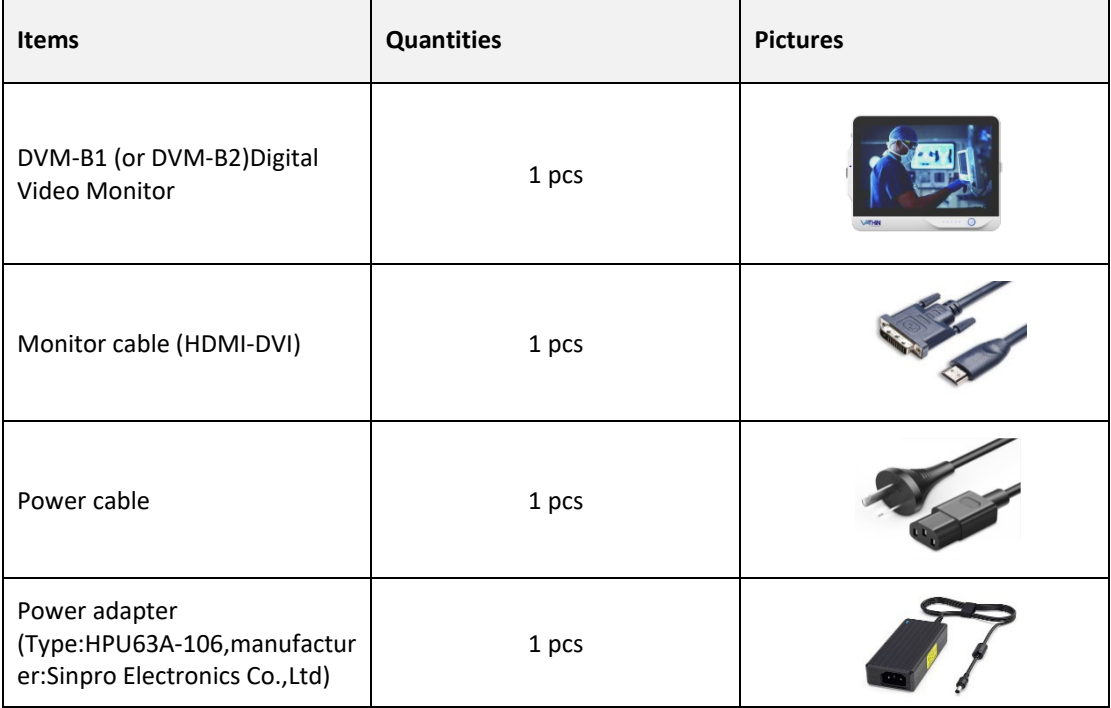

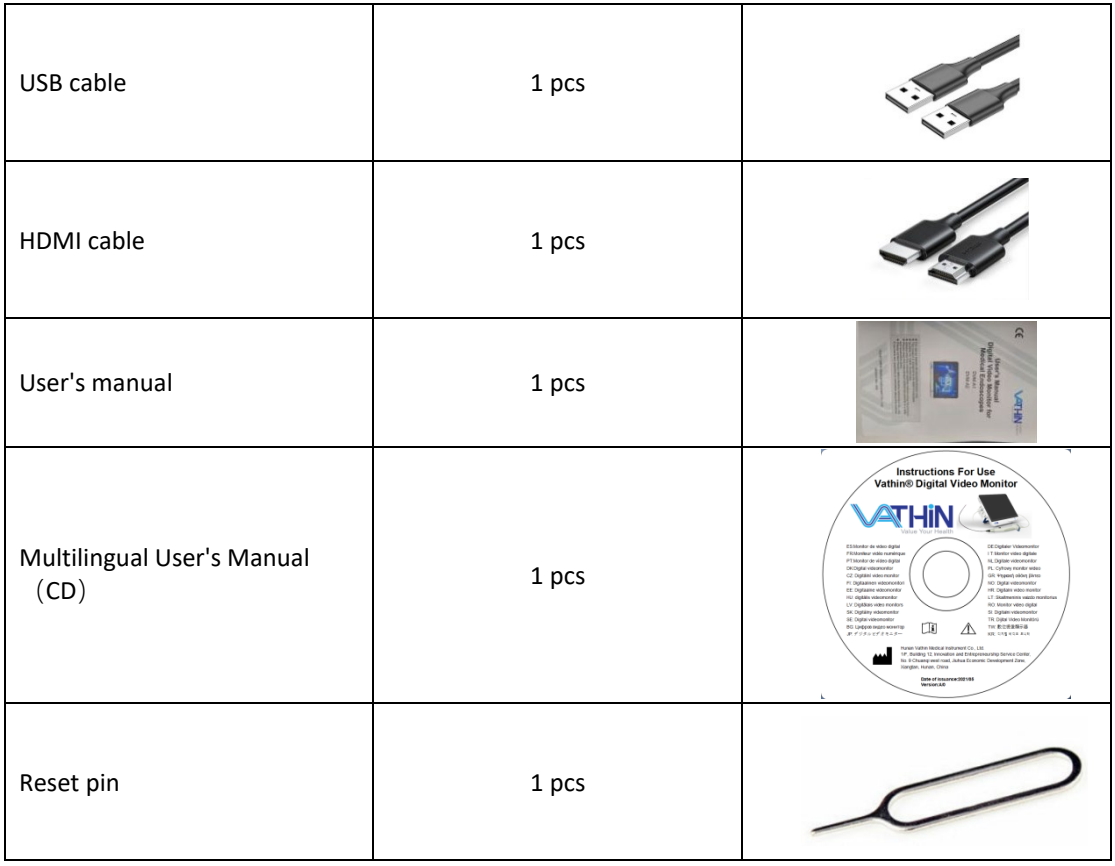

# <span id="page-11-0"></span>**4.2. Optional Accessories**

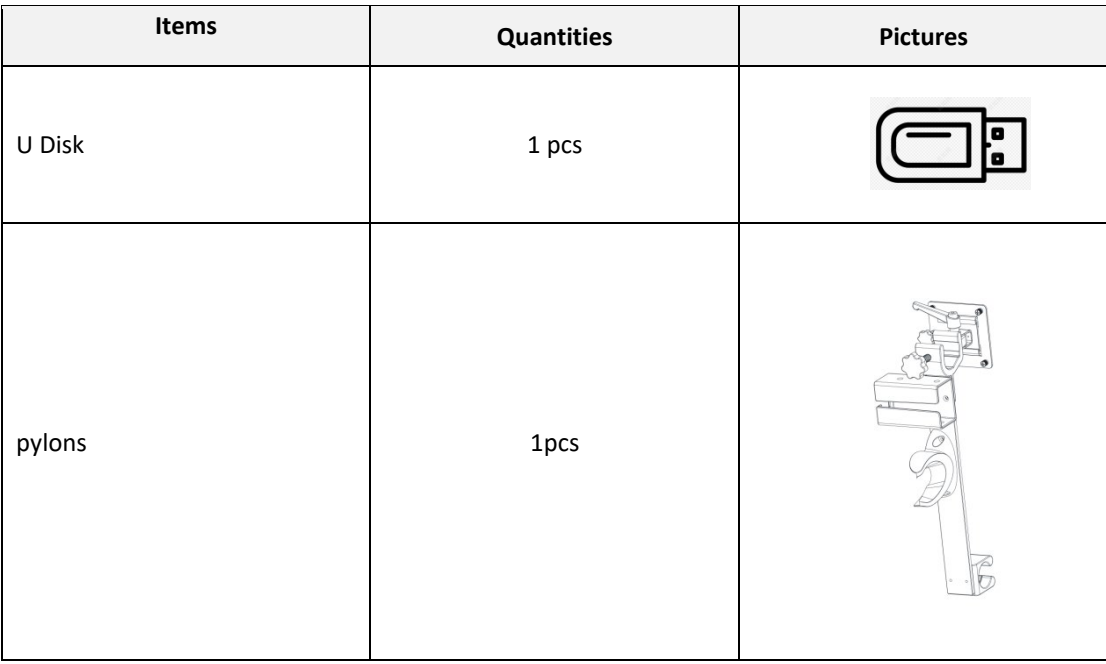

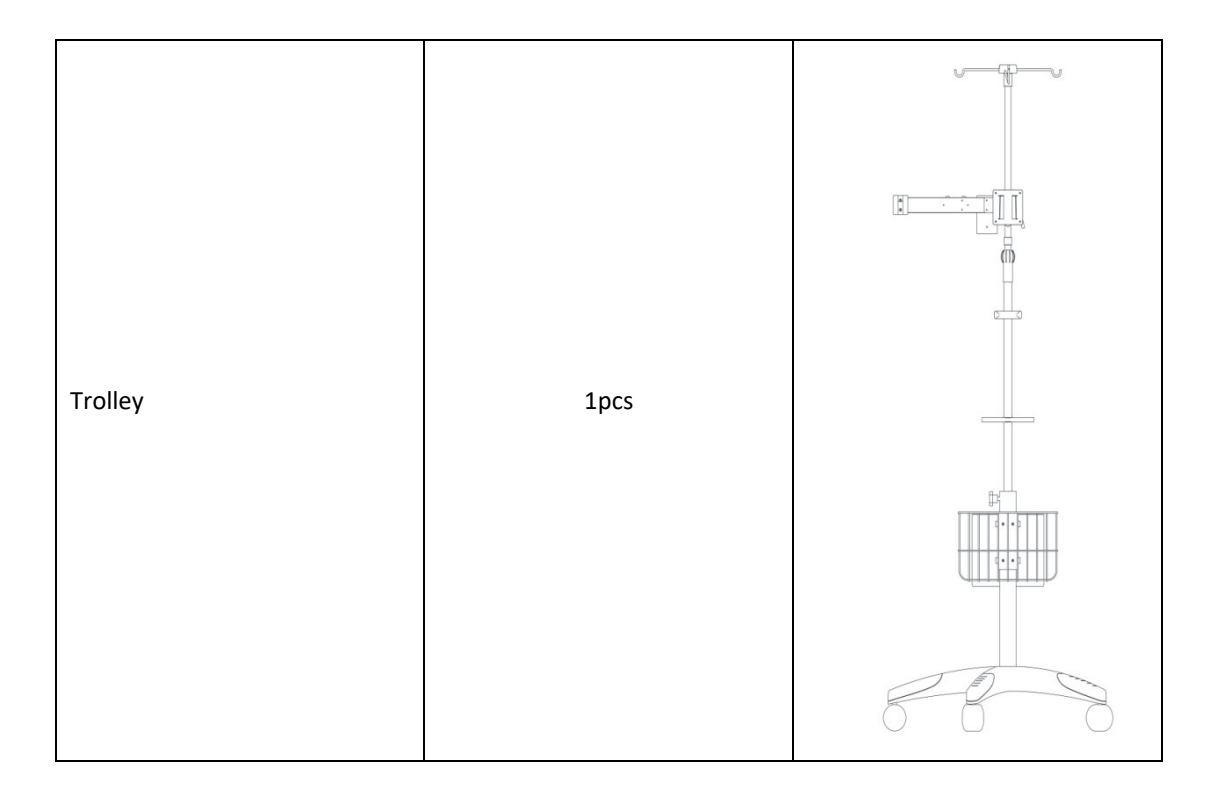

# <span id="page-12-0"></span>**4.3. Structure and Function**

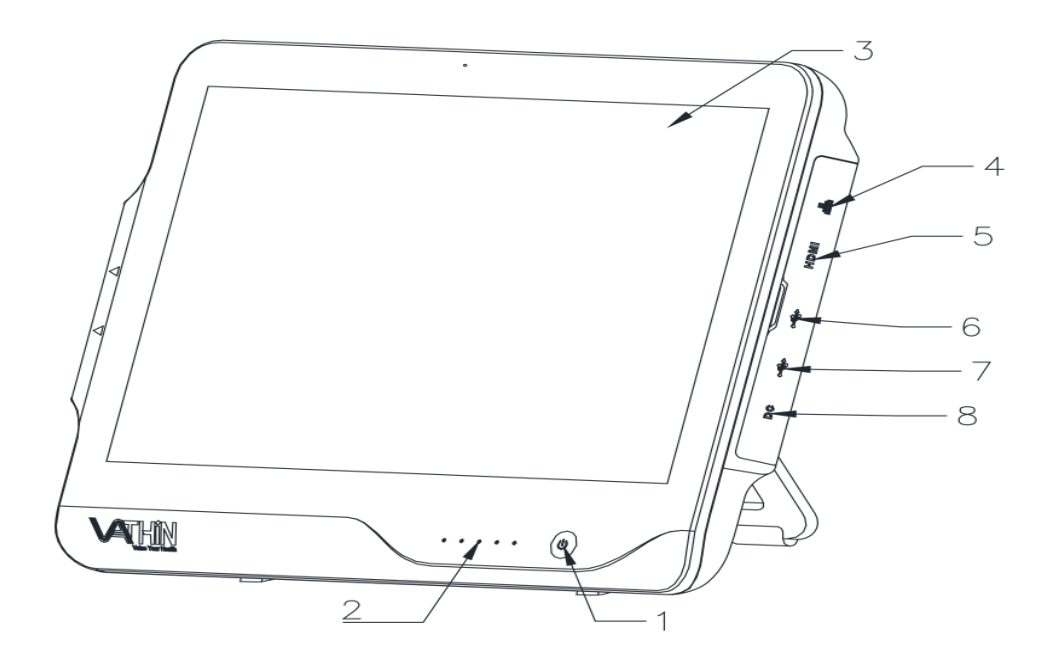

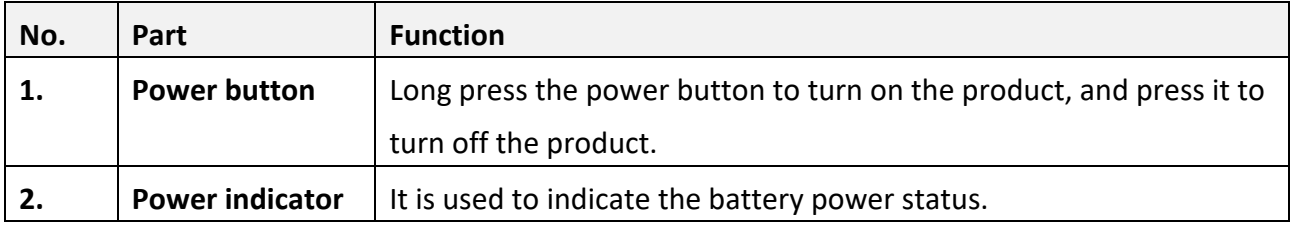

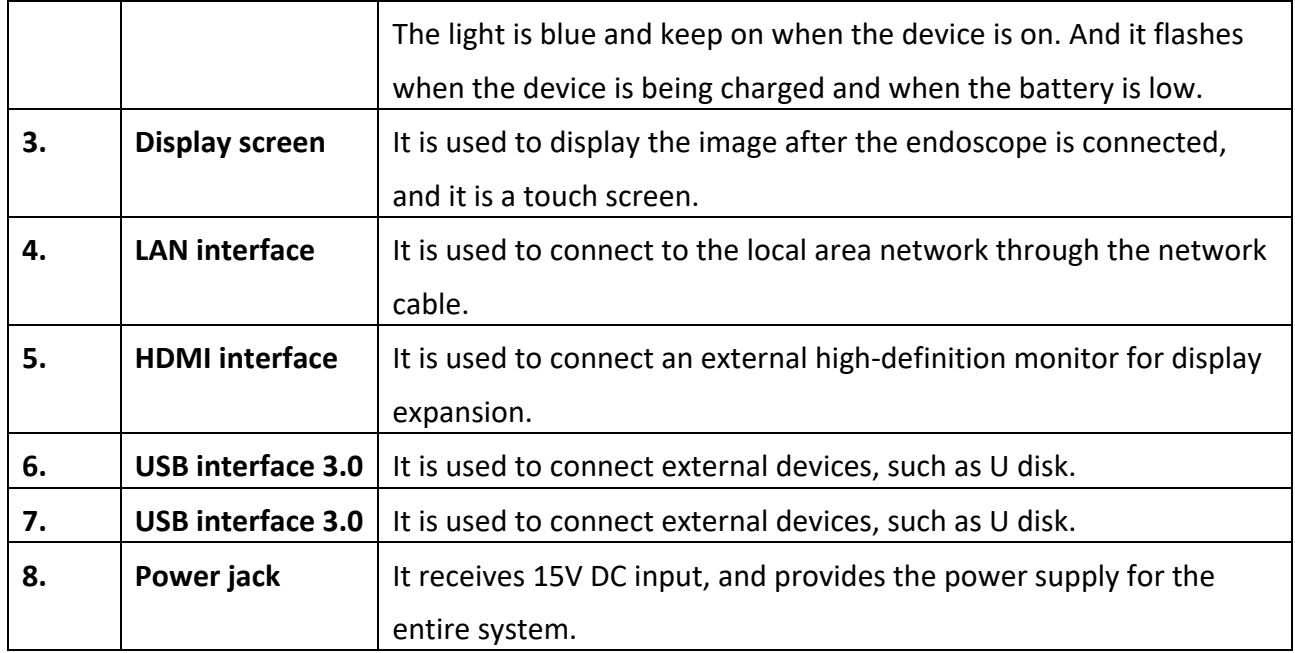

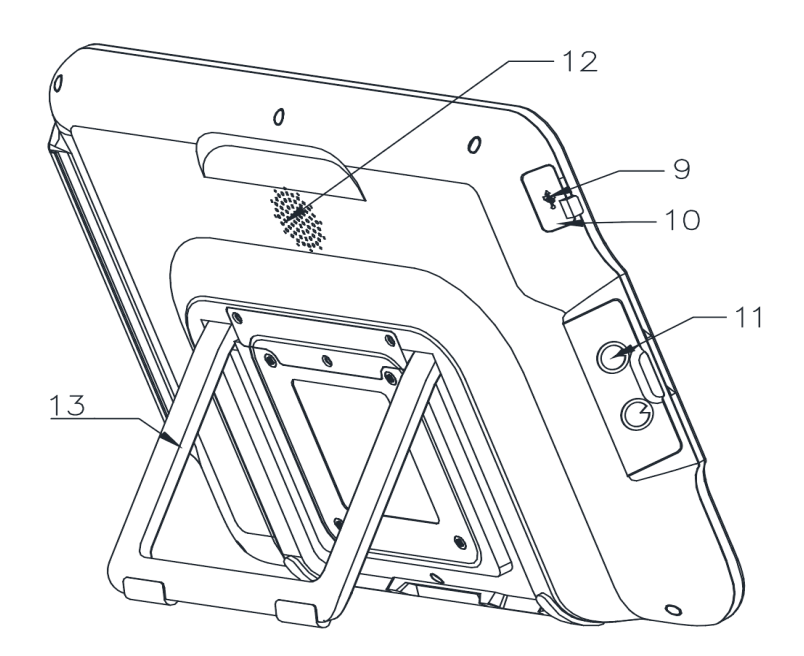

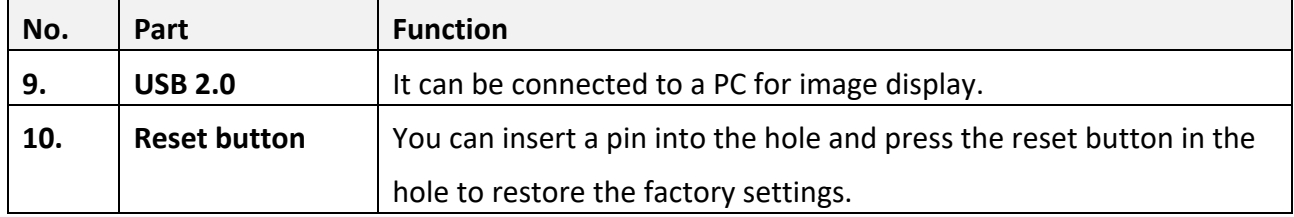

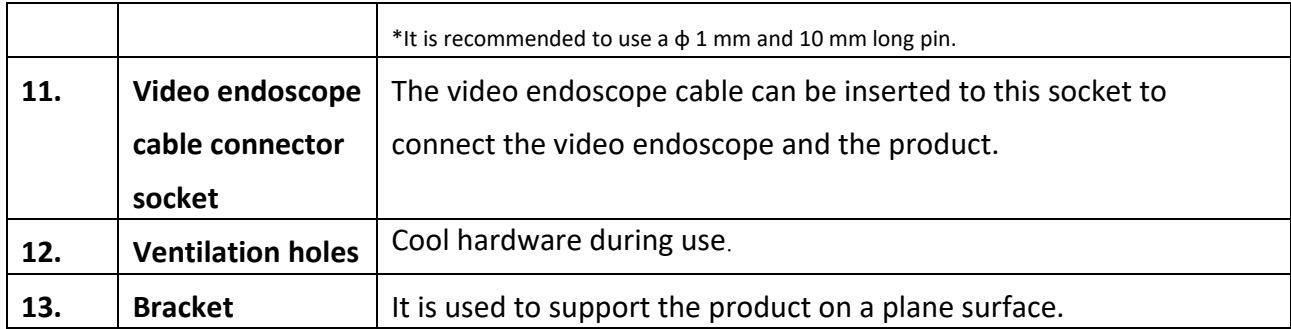

# <span id="page-14-0"></span>**5. Preparation and Operation**

**When using the product for the first time**, please refer to this User's Manual and install the product according to the following steps.

# *Warning*

- Do not get the power cable wet;otherwise, electric shock may be caused.
- Do not prepare, inspect or use the product with wet hands.
- Do not bend, pull or twist the power cable; Otherwise, electric shock, equipment damage or fire may be caused.
- The product can be operated only under the conditions that meets the requirements given in "Operating Environment", "Storage and Transportation Environment" of Chapter 9. Technical Specification; Otherwise, malfunction, impaired safety and/or equipment damage may be caused.
- Do not place any equipment on top of the product; otherwise, the product may be damaged.
- Do not install the product near any strong electromagnetic radiation source (e.g. microwave therapy equipment, shortwave therapy equipment,and MRI); Otherwise, the product may malfunction.
- Before each procedure, inspect the Digital Video Monitor as instructed below. Inspect other equipment to be used with this Digital Video Monitor as instructed in their respective instruction manuals. If any irregularity be observed, do not use the Digital Video Monitor.

# *Caution*

- Do not use any sharp object to operate the screen of the product; otherwise, the screen may be damaged.
- Never apply excessive force to the connector; otherwise, the product may be damaged.

# <span id="page-14-1"></span>**5.1. Preparation and Inspection**

#### *Warning*

 In order to avoid the risk of power supply, the power supply with medical certification specified in the manual should be selected. When the power supply needs to be connected,only the type and manufacturer as stated in the packing list is allowable. Otherwise, operator or patient injury may occur.

- To avoid the risk of electric shock, only the appropriately approved medical electrical equipment are allowed to be connected with the product.
- The product can only be connected to a medical display screen that has been qualified as per IEC 60601-1.
- Use of accessories, transducers and cables other than those specified or provided by the manufacturer of this equipment could result in increased electromagnetic emissions or decreased electromagnetic immunity of this equipment and result in improper operation.
- Do not use the product in case of any damage to it or any unacceptable item in the functional inspection. Otherwise, operator/patient injury may occur.

1. Prepare Digital Video Monitor, power cable, power adapter, cables and device used together. Carefully check the product and all the components for damage (and without wear). Never use the product in case of any damage.

2. Prepare and inspect the endoscope according to its instruction manual.

# <span id="page-15-0"></span>**5.2. Installation of Digital Video Monitor**

#### *Warning*

- To avoid risk of electric shock, this equipment must only be connected to a supply mains with protective earth. Electric shock and/or fire may be caused if the product is not properly grounded.
- All the system components shall be powered off before connecting them. Only appropriate cables can be used for the product;Otherwise, the product may be damaged or malfunction.

## *Caution*

 Always place the power cable in the place where it is unlikely to be stepped on. Do not place any objects on the power cable.

1. Open the bracket (No. 12 in Section 4.3 Structure and Function) of the product and place it on a solid surface. Do not place the Digital Video Monitor in a place which is difficult to operate the disconnection device.

2. Connect the power cable to the power adapter, and connect the power adapter to the power jack ( No.8 in Section 4.3 Structure and Function) of the Digital Video Monitor.

3. Connect the power cable to a supply mains with protective earth. The power supply should be stable. In case of severe fluctuations in the power supply, a power regulator or UPS power supply should be used for adjustment purpose.

#### 4. Connect the Digital Video Monitor with medical display or PC as needed.

5. Install the endoscope to the Digital Video Monitor by inserting the endoscope connector into the endoscope socket (No. 10 in Section 4.3 Structure and Function) properly as the arrow indicated.

## <span id="page-16-0"></span>**5.3. Power-on and Setting**

#### *Warning*

- When the loss of built-in power supply under normal working condition would result in unacceptable risks, the medical electrical equipment must be connected to an appropriate external power supply.
- If battery is used, check battery capacity before use. Otherwise patient injury may occur.
- 1. long press the power button  $\bigcirc$  to turn on the product. After the boot animation is over, the Basic

Function interface (Section 6.1 Basic Function Interface) will appear by default.

2. The real-time image will be displayed on the screen. Icons on the screen turn green and their function are available.

- 3. If battery will be used, check battery capacity of the equipment, and charge when the battery is low.
- 4. Set the parameters of Digital Video Monitor according to section 6.3 System Setting Interface.

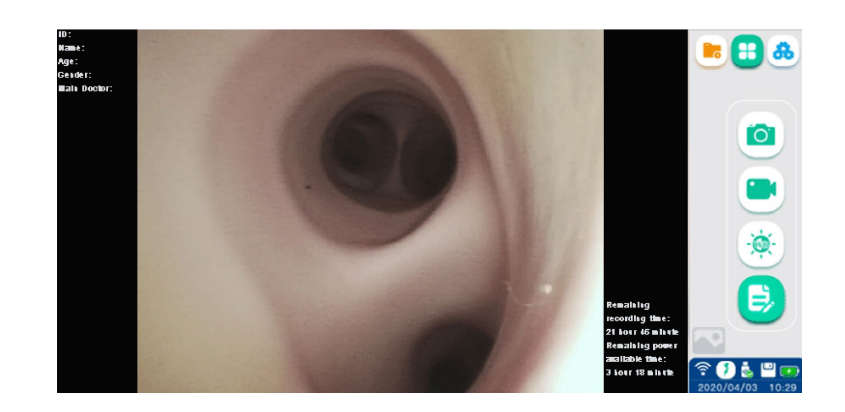

#### *Note*

- The battery capacity icon in the lower left corner can display the remaining battery capacity, which changes depending on the remaining capacity and status of the battery.
- When the battery capacity is greater than 20%, this icon is green; when the battery capacity is less than 20%, it is orange; when the battery capacity is less than 10%, it is red,and a text prompt of insufficient

battery capacity appears on the screen.and a lightning symbol  $\mathcal P$  appears in the icon when charging.

# <span id="page-17-0"></span>**5.4. Inspection of the System**

## *Warning*

 If any irregularity be observed during the inspection, do not use the Digital Video Monitor. Damage or irregularity may compromise patient or user safety and may result in more severe equipment damage.

1. Inspect photographing, recording function of the equipment. Please refer to Section 5.5.1 Photo-shooting and Section 5.5.2 Video Recording.

2. Inspect the endoscope function according to the instruction for use of the endoscope.

3. Before each use check to ensure the view observed through the display provides a live image and has the correct image orientation.

# <span id="page-17-1"></span>**5.5. Operation of the Digital Video Monitor**

## *Warning*

 When advancing or withdrawing a Vathin endoscope, always watch the real-time endoscopic image on the monitor.

1. Enter patient information: Enter the patient information according to Clause 6.1.1.

2. Adjust the white balance: Adjust the white balance according to Clause 6.1.2.

3. Perform examination: related function of the Digital Video Monitor please refer to Chapter 6 Function.

#### <span id="page-17-2"></span>**5.6. After Use**

1. Disconnect the Vathin endoscope from the product. For information on how to dispose of the Vathin endoscope, refer to its user's manual.

2. Press the power button to turn off the product, and disconnect the power cable. To disconnect Digital Video Monitor from mains, remove the mains plug from the wall outlet.

3. Clean and disinfect the product according to Chapter 7 Cleaning and Disinfection.

# <span id="page-17-3"></span>**6. Function**

#### *Note*

- This product sets up user account management and authority management, and related functions are only open to users with authority. This product manual does not describe the authority of each user, and the authority of each user is subject to the actual authority provided by this product.
- Some key functions need to enter the user password when using,The initial user password of this product is 123456, you can reset the user password according to the instructions in the manual.
- The current interface can be exited by swiping from the right to the left of the screen.

# <span id="page-18-0"></span>**6.1. Basic Function Interface**

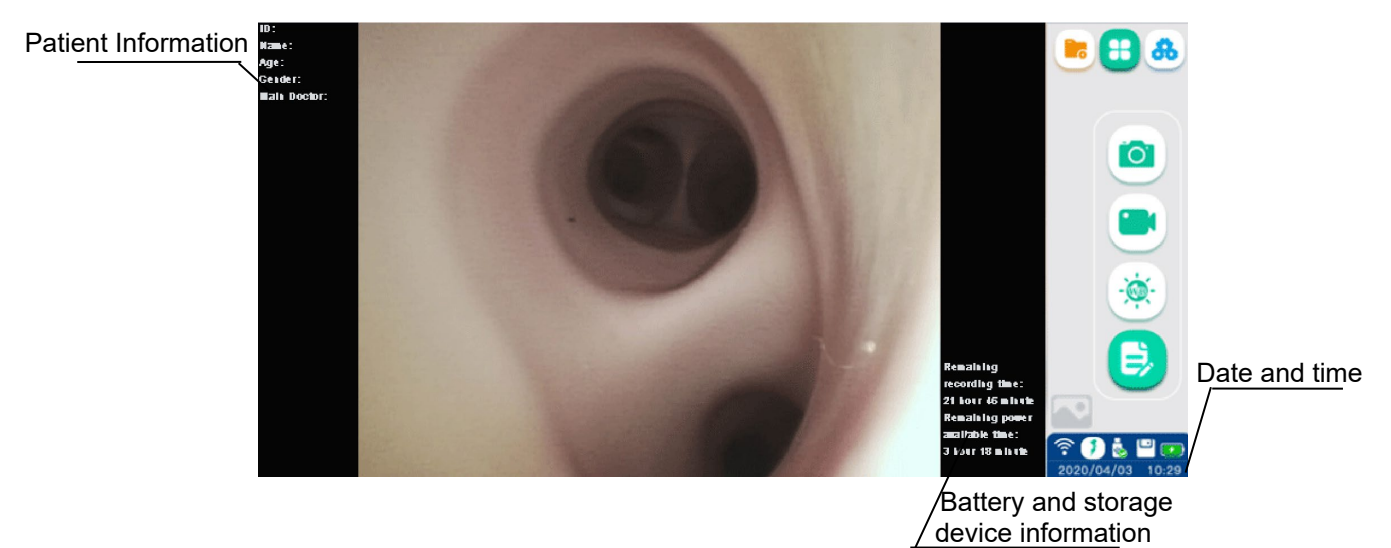

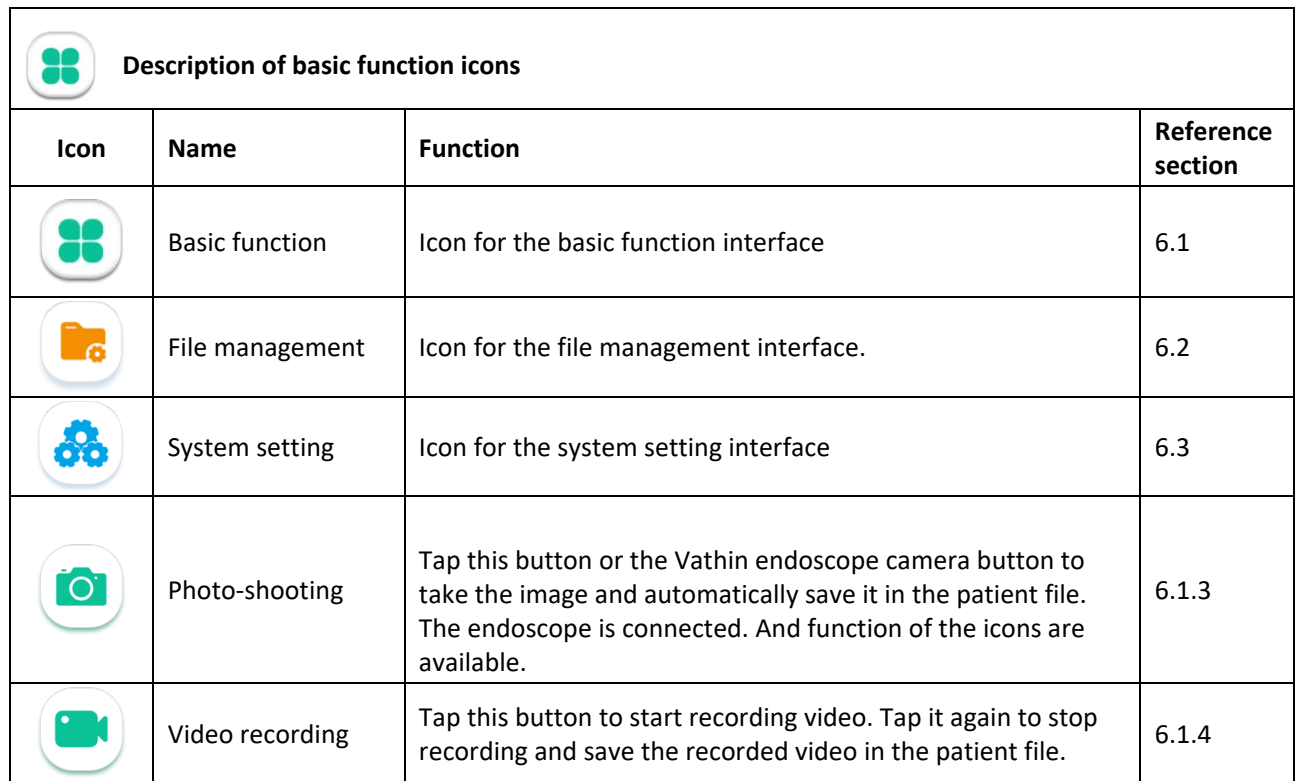

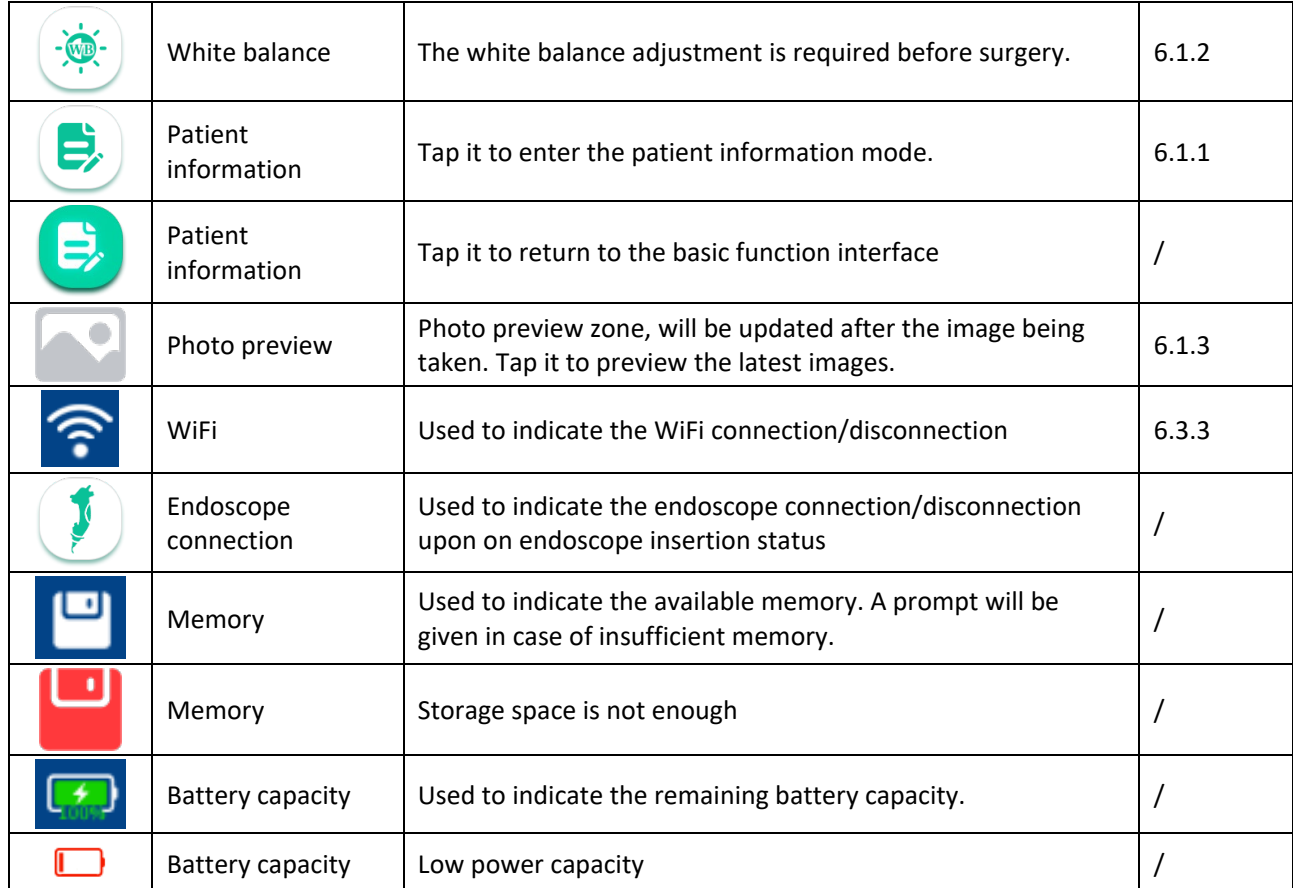

#### <span id="page-19-0"></span>**6.1.1. Enter Patient Information**

1. Tap to enter the Patient Information interface. Tap the input box on the screen to enter patient information through the keyboard that appears. Icon  $\bullet$  can be used to enter the next input box.

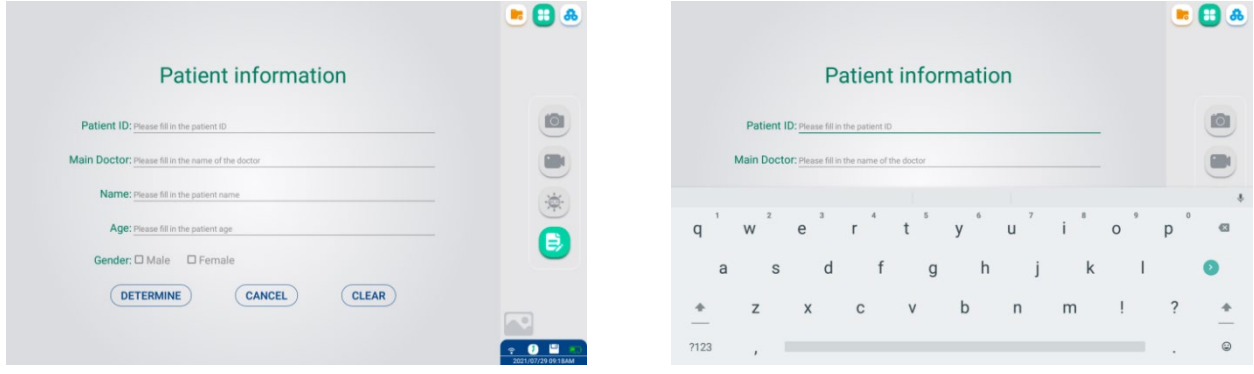

2. After the operation, tap clear to re-enter the patient information; tap "Determine" to confirm the operation, or tap "cancel" to cancel the operation and the Basic Function interface will appear automatically with the patient information displayed on the upper left corner.

3. Tap  $\Box$  again to modify or clear the patient information being entered.

# *Caution*

 Once the patient information being entered, the photos and videos taken will be appended with the patient information until the patient information is cleared.

#### *Note*

The image showed in the image zone will be cleared after the patient ID is modified.

#### <span id="page-20-0"></span>**6.1.2. White Balance Adjustment**

This adjustment procedure is used to display the correct image color on the monitor. Be sure to always adjust the white balance in the following cases:

- \* Before observation.
- \*After exchange of the endoscope
- \*Restart the Digital Video Monitor

\*When any abnormality can be seen on the color of the image even if white balance adjustment has been completed.

#### *Warning*

 When adjusting the white balance of the endoscope, use a white object such as a piece of gauze without bringing it in contact with the endoscope. Contact of the endoscope with a non-sterilized object may result in cross-contamination.

# $\triangle$ Caution

 When adjusting the white balance, make sure the light built in the distal end is on and take care not to expose the distal end of the endoscope to external light. Otherwise, it may cause an incorrect white balance adjustment.

1. The adjustment procedure is used to display the correct image color on the monitor. Be sure to always adjust the white balance before observation or when any abnormality can be seen on the color of the image even if white balance adjustment has been completed.

2. Hold the endoscope stable to avoid wash-out of the monitor image, monitoring a white object such as a piece of gauze in such a way that it does not contact the endoscope,, contact of the endoscope with a non-sterilized object may result in cross-contamination. Vathin Medical does not provide any accessories (e.g. white cap) for white

balance.

3. Maintaining the stable condition in step 1, tap the icon on the screen. Icon will appear in the upper right corner of the image. When the icon disappears. the white balance adjust is complete.

#### <span id="page-21-0"></span>**6.1.3. Photo-shooting**

1. There are two methods to take photos.

- \* Press the photographing button on the endoscope
- $*$  Tap Icon  $\Box$  on the screen.

2. When taking photos, icon **10** appears in the upper right corner of the screen. The photo has been taken

when the icon  $\Box$  disappears, and "Photo saved successfully" appears on the screen.

3. After taking a photo, the image area in the lower right corner will be updated accordingly. Click the updated image to preview the image.

#### *Note*

<span id="page-21-1"></span>Keep the Vathin endoscope as still as possible to prevent obscure images during the photo-shooting.

#### **6.1.4. Video Recording**

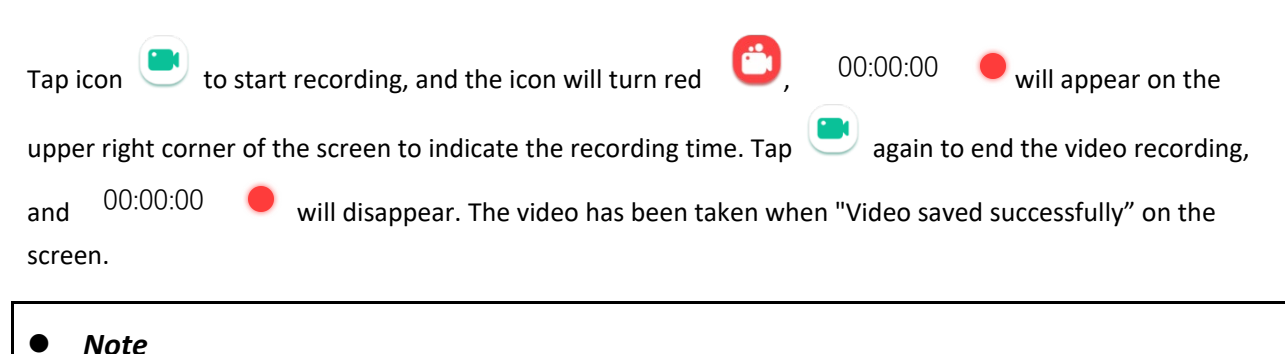

 The maximum allowable length of the video is 70 minutes (i.e. 4GB). Therefore, any video recording over 70 minutes will be automatically stored by splitting into two or more videos.

# <span id="page-21-2"></span>**6.2. File Management Interface**

#### <span id="page-21-3"></span>**6.2.1. Enter the File Management Interface**

Tap the File Management button to enter the file management interface. This interface is used mainly for operations such as file viewing, folder editing & deleting, file moving, and medical record editing, as shown in the figure below.

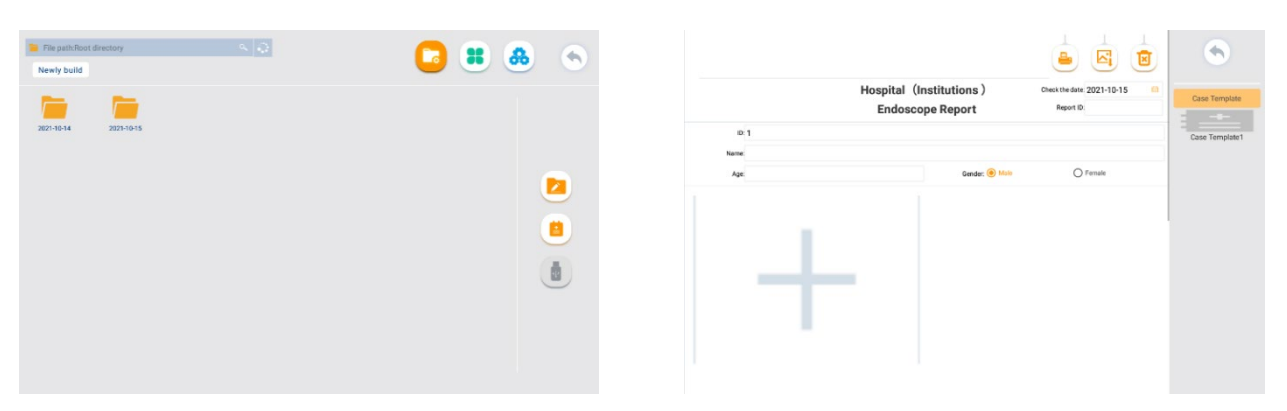

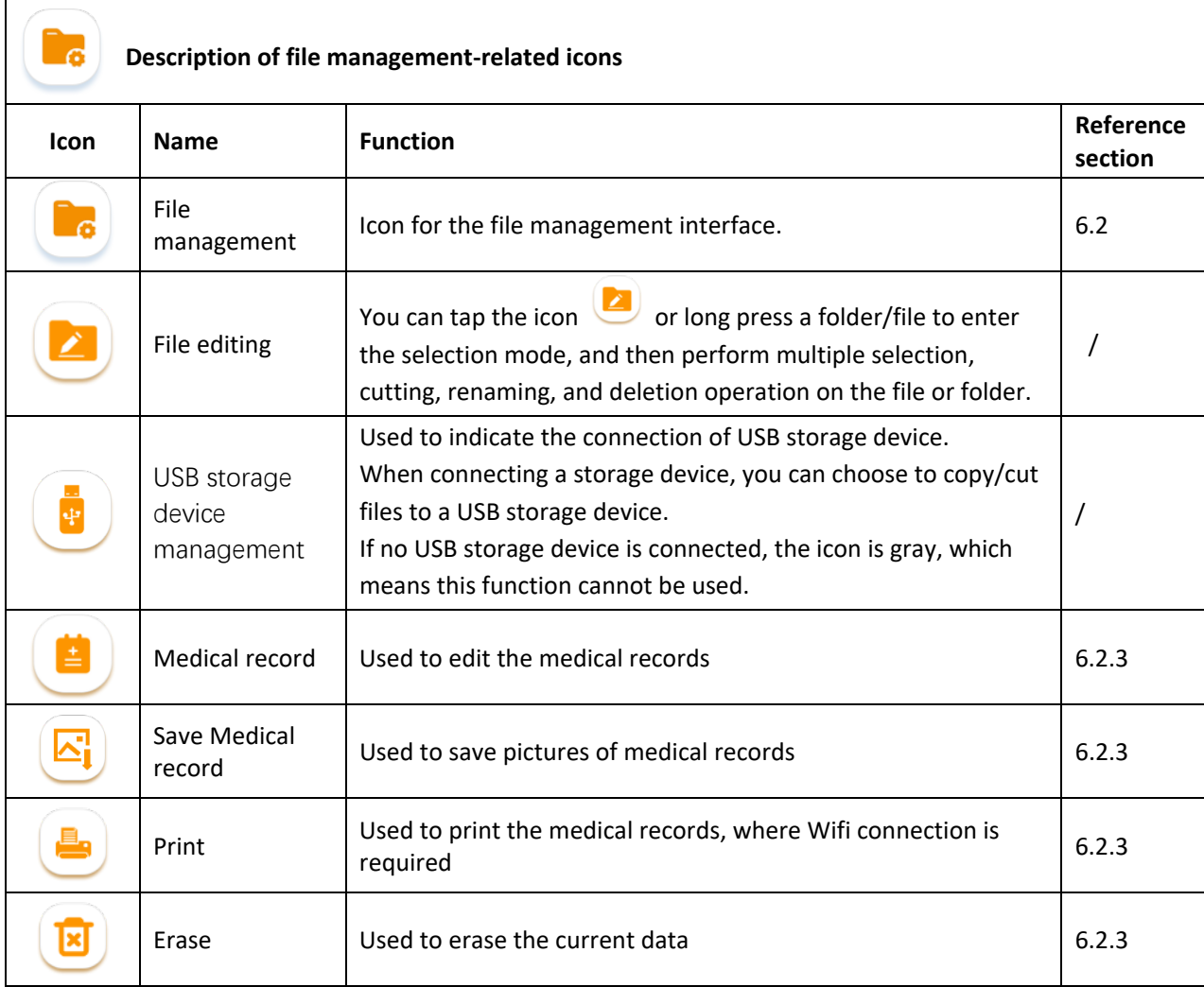

# <span id="page-22-0"></span>**6.2.2. Photos/Videos Replay**

In the File management interface, tap the icon  $\sqrt{ }$  to open the intended folder. Tap the corresponding image/video to replay.

#### *Note*

- The Photos/Videos taken are stored according to date and patient ID, and the file folder is named accordingly.For example, if the operation date is Sept. 17, 2020, patient ID is 12, the file path will be: >2020-09-17>12.
- If the patient ID is not set: A "pictures/medias" folder will be generated in the date folder after photo-shooting/video-recording, and the file path will be: >2020-09-17>picture/medias,
- The image are stored in PNG format, video are stored in MP4 format.

#### <span id="page-23-0"></span>**6.2.3. Medical Record Interface**

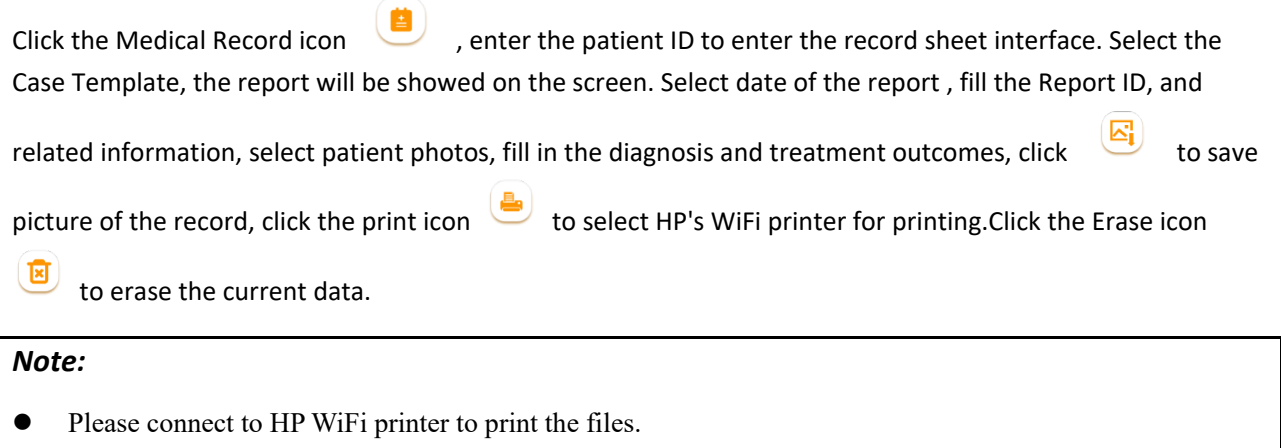

# <span id="page-23-1"></span>**6.3. System Setting Interface**

Tap  $\left( \bullet \right)$  to enter the System Setting interface. This interface is used mainly for setting brightness, time, user permissions, network and language, and viewing the equipment information.

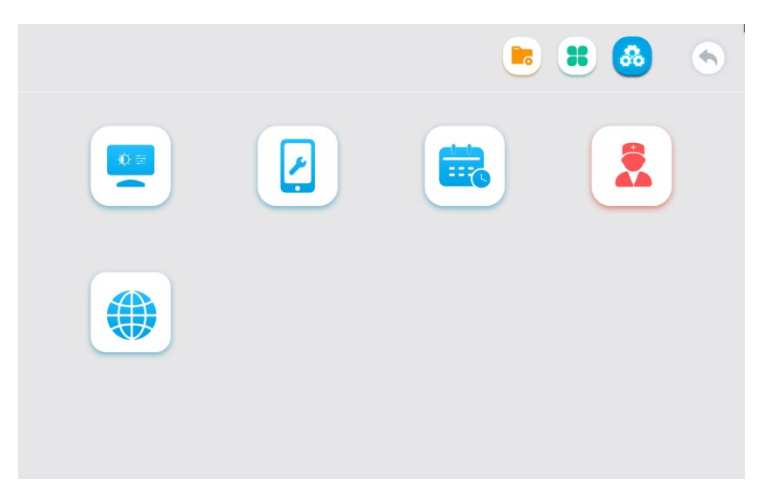

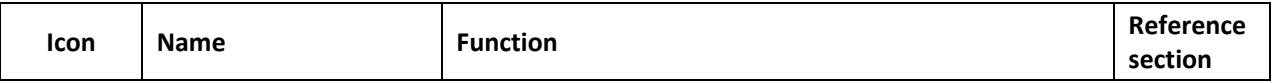

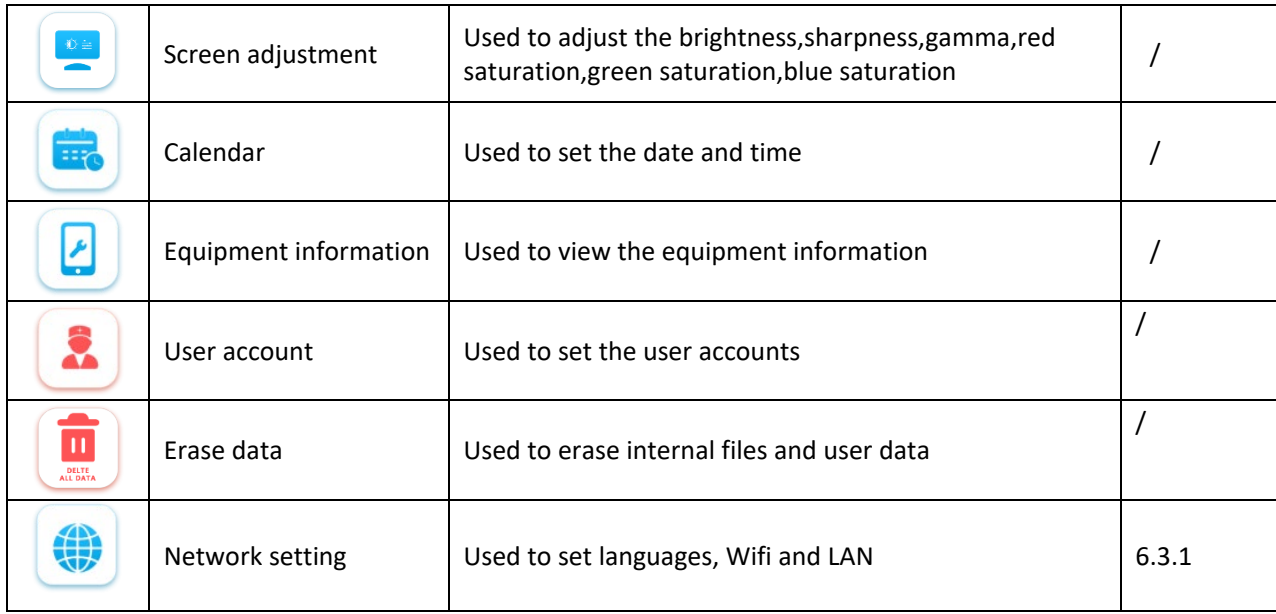

## <span id="page-24-0"></span>**6.3.1. WiFi Setting**

# *Warning*

- Please connect the Digital Video Monitor to a reliable network. An unreliable network may cause data loss or equipment failure.
- Related warning and information about the wifi please refer to Appendix 3. Information About Wifi.

On the area of wifi setting, turn on WiFi, and enter a valid password to connect to the network.

After the network is connected normally, the network connection symbol  $\epsilon$  appears in the status bar of the screen.

## <span id="page-24-1"></span>**6.3.2. LAN setting**

# *Warning*

 When connecting to a network, make sure that the device is connected to a private local area network and that the private network is secure. Reliability of the network needs to be confirmed when network settings are updated. The unreliable network will cause a certain risk of data loss or function failure of the device.

Plug the end of the network cable into the Ethernet interface  $\frac{\Box}{\Box}$  of the device. After the network is connected normally, the network setting interface displays the network IP address.

#### *Note:*

- Digital Video Monitor uses WIFI direct connection to connect to mopria-supported WIFI printers for printing. The expected communication data involves medical and health data.
- Digital Video Monitor can be connected to the local Internet through the RJ45 interface to obtain the network synchronization time. The intended communication involves the interaction of network synchronized time data.

# <span id="page-25-0"></span>**7. Cleaning and Disinfection**

The product should be cleaned and disinfected before and after each use. It is recommended to clean and disinfect the product according to the following instructions before and after use. Vathin Medical has validated these instructions according to AAMI TIR 12 and 30. Any deviations from the instructions shall be assessed properly to determine its effectiveness and potential adverse consequences to ensure that it continues to achieve its intended purpose.

## *Warning*

 Disconnect Digital Video Monitor from any mains power supply, remove any accessories and make sure the Digital Video Monitor is completely turned off before cleaning and disinfection.

You should take the following steps to clean and disinfect the product according to good medical practices:

# <span id="page-25-1"></span>**7.1. Cleaning**

- 1. Recommended detergent: enzymatic, mild pH of 7–9, and low foam (Enzol or equivalent).
- 2. Prepare the cleaning solution by using the standard enzymatic detergent prepared according to the manufacturer's recommendations.
- 3. Dip the sterile gauze into the enzyme solution and ensure that the gauze is moist without dripping.
- 4. Use the wet gauze to thoroughly clean the buttons and housing of the product. Well protect the product from being wet to avoid damage to its internal electronic components.
- 4. Use a sterile soft brush dipped in enzyme solution to clean the buttons until all dirt is removed.
- 5. Wait 10 minutes (or the duration recommended by the detergent manufacturer) for the enzyme to be activated.
- 6. Use the sterile gauze dipped in RO/DI water to clean the product to ensure that all traces of detergent are removed.

7. Repeat Steps 1 to 6 until the Digital Video Monitor is clean.

# <span id="page-26-0"></span>**7.2. Disinfection**

1. Disinfection Solution: isopropanol (alcohol) concentration 70–80%;

2. Preparation: add 80 cc of 95% isopropanol (alcohol) to 20 cc of purified water (PURW) (or use the EPA registered medical disinfectant wet wipes containing at least 70% isopropanol; all the appropriate safety precautions and manufacturer's instructions must be followed).

3. Use a piece of sterile gauze dipped in the alcohol mixture described above to wipe the surface of the product for about 15 minutes (approximately once every 2 minutes). The isopropanol should be handled according to appropriate safety procedures. The gauze should be moist without dripping because any liquid may impair the electronics inside the product. Always pay close attention to the buttons, housing, slots and gaps on the product. The sterile cotton swabs should be used for the disinfection in these areas.

## <span id="page-26-1"></span>**8. Maintenance and Disposal**

## <span id="page-26-2"></span>**8.1. Storage**

After being cleaned and disinfected, the product must be subjected to the pre-inspection procedures described in Chapter 5. The product must be stored during the period between two operations according to local guidelines and the storage environment requirements in this manual.

## <span id="page-26-3"></span>**8.2. Battery Maintenance**

In order to extend the service life of the battery, it is recommended to fully charge the product at least once every three months. The battery can last over 6 hours. The temperature range during charging should be controlled within 10–35 °C.

If the battery needs to be replaced, never refit any accessory of the product at will, and instead, contact your local dealer or Vathin Medical.

#### <span id="page-26-4"></span>**8.3. Return the Digital Video Monitor for repair**

Vathin Medical shall have the right to request the technical department or equivalent at the customer's site to repair the product under the proper guidance of Vathin Medical. Any defective Vathin Digital Video Monitor must be disposed of by the person authorized by Vathin Medical. Circuit diagrams, component part lists, descriptions, calibration instructions, or other information are available on request by auhorized SERVICE PERSONNEL.

In order to prevent infection, it is strictly forbidden to transport contaminated medical equipment. The medical equipment must be disinfected on site before being shipped to Vathin medical. The cleaning and disinfection procedures described in Chapter 7 must be followed. Vathin Medical reserves the right to return contaminated medical equipment to the sender.

# <span id="page-27-0"></span>**8.4. Disposal**

After the product's service life expires, you should remove the monitor, and dispose of the battery and the monitor separately according to local regulations by using the disposal equipment that meets appropriate national and local regulations.

# <span id="page-27-1"></span>**9. Technical Specification**

## <span id="page-27-2"></span>**9.1. Standard Applied**

The Vathin® Digital Video Monitor meets the following standards:

- IEC 60601-1 Medical electrical equipment Part 1: General requirements for basic safety and essential performance
- IEC 60601-1-2 Medical Electrical Equipment Part 1–2 General requirements for basic safety and essential performance - Collateral Standard: Electromagnetic disturbances - Requirements and tests

# <span id="page-27-3"></span>**9.2. Specification**

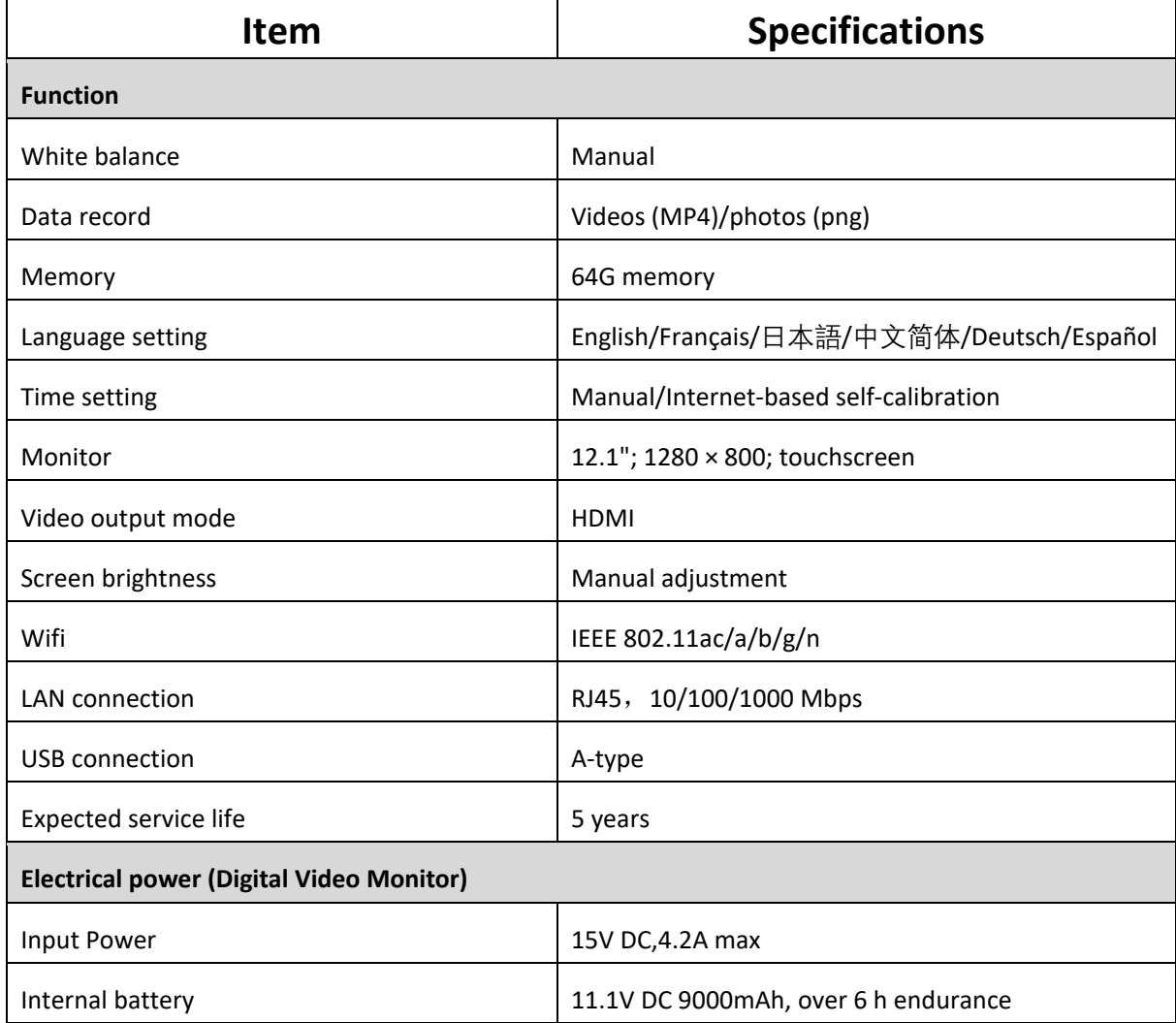

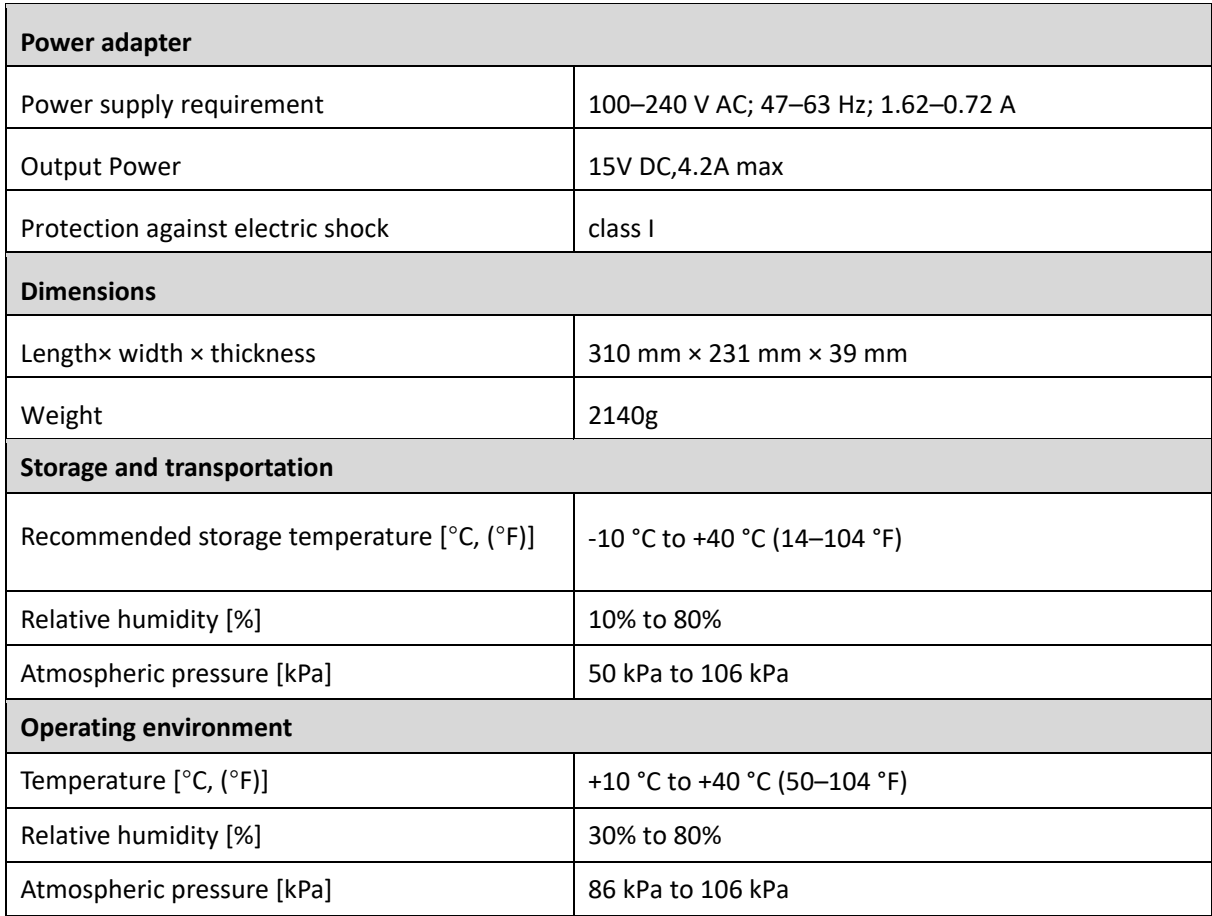

# <span id="page-28-0"></span>**10. Troubleshooting**

If there is a problem with the product, please refer to this chapter to determine the cause and solve it. If the problem still exists after troubleshooting, please contact your local dealer.

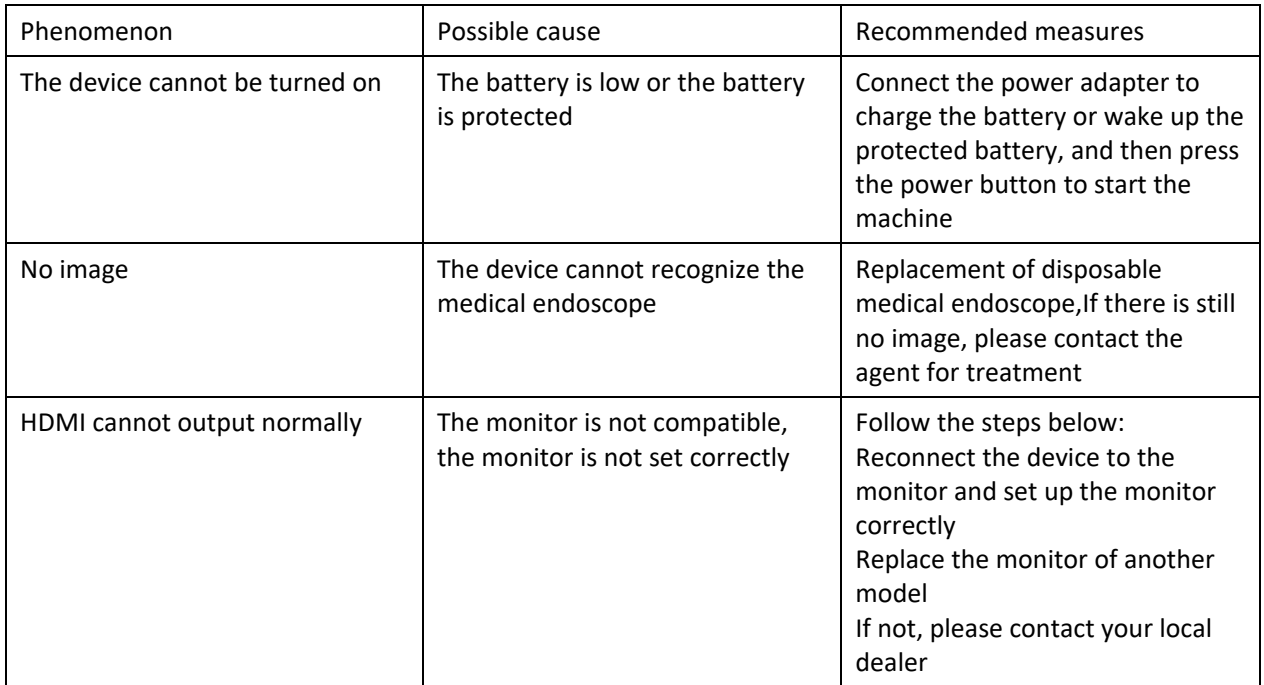

# <span id="page-29-0"></span>**Appendix 1. Electromagnetic Compatibility**

#### **Essential Performance**

The product is designed to provide images for observation, excluding short-term automatically recoverable reduction caused by electromagnetic interference.

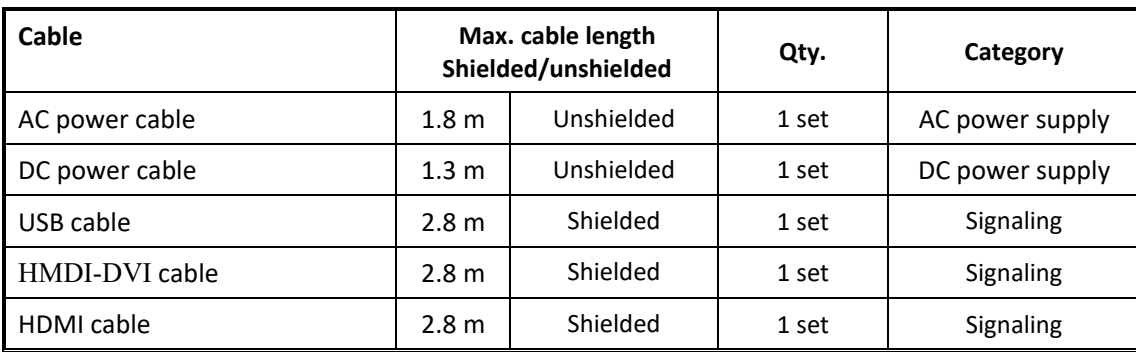

The following cable information is given for EMC reference only.

#### **Important information on electromagnetic compatibility (EMC)**

The product shall be subjected to special precautions regarding EMC, and the EMC information provided in its user's manual shall apply when using it. The product complies with IEC 60601-1-2:2014 in terms of immunity and emission. However, the following special considerations shall be observed:

The equipment with above-mentioned ESSENTIAL PERFORMANCE is intended used in Professional healthcare facility environment, except for any places that is near the RF shielding room of the ME system for magnetic resonance imaging (MRI) with high electromagnetic interference intensity.

# *Warning*

- It is required to avoid using the product next to or stacked with other equipment; Otherwise, improper operation may be caused. If you have to do so, the product and other equipment should be observed carefully to verify that they can operate properly.
- The use of accessories, transducers or cables other than those specified or provided by the manufacturer of the product may increase electromagnetic radiation or reduce electromagnetic interference, and cause improper operation.
- When using any portable radio frequency communication equipment (including antenna cables, external antennas and other peripheral equipment), such equipment should be placed over 30 cm (12 inches) away from any part of the product, including the cables specified by the manufacturer; Otherwise, the performance of such equipment may be impaired.

#### *Statement*

- The product is designed compatible with the high-frequency surgical equipment, i.e. it is allowed to keep working or standby near the high-frequency surgical equipment.
- In case of interrupted AC input voltage, the product will shut down, and once the power supply is restored, it can be manually restored by the operator. The degradation in such case is acceptable because it will neither cause unacceptable risks nor impair basic safety or essential performance.
- The degradation due to electrostatic discharge or electrical fast transient/burst is acceptable because it will neither cause unacceptable risks nor impair basic safety or essential performance.

The vertical-line flashing on the screen can automatically restore to the previous state.

#### **EMI compliance**

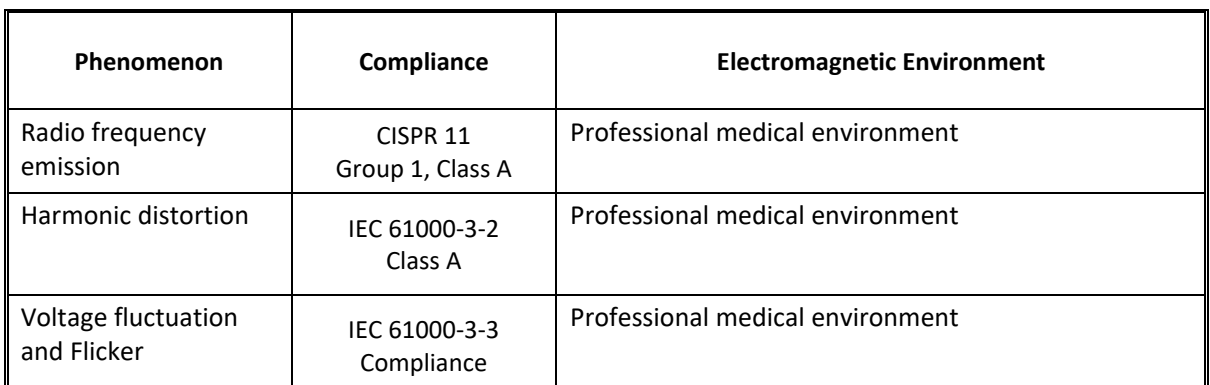

#### **Table 1. Emission**

**Caution:** The emission characteristics of the product make it suitable for use in industrial areas and hospitals (CISPR 11 Class A). If being used in the residential environment (CISPR 11 Class B required usually), the product may not provide adequate protection for radio frequency communication services. The user may be required to take mitigation measures, for example, relocating or redirecting the product.

#### **EMS compliance**

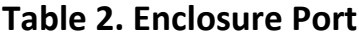

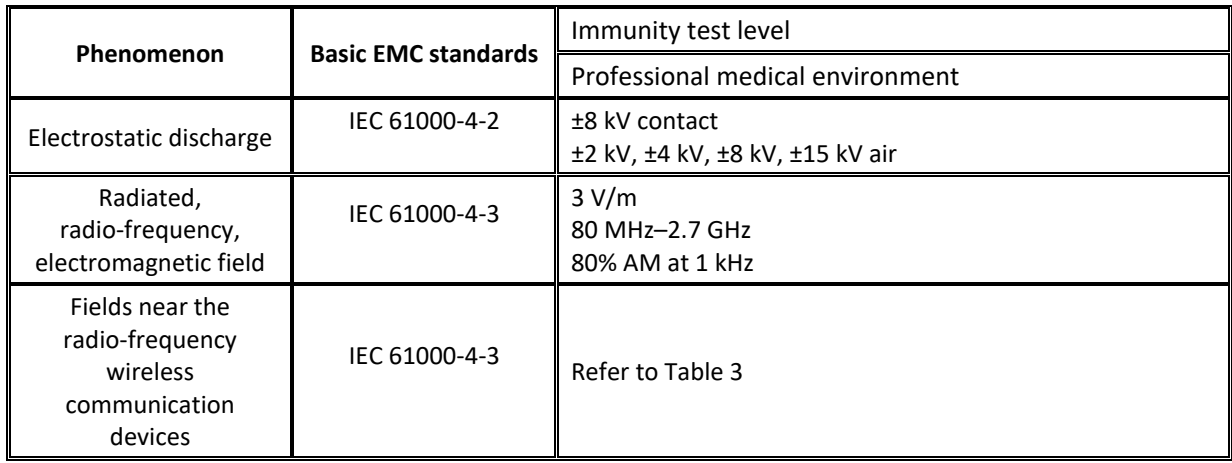

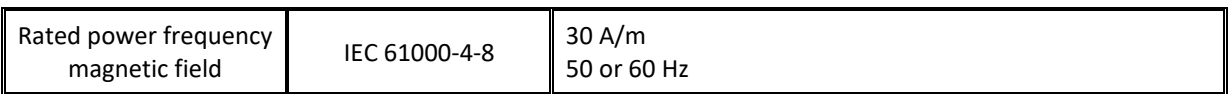

# **Table 3. Fields near the radio-frequency wireless communication devices**

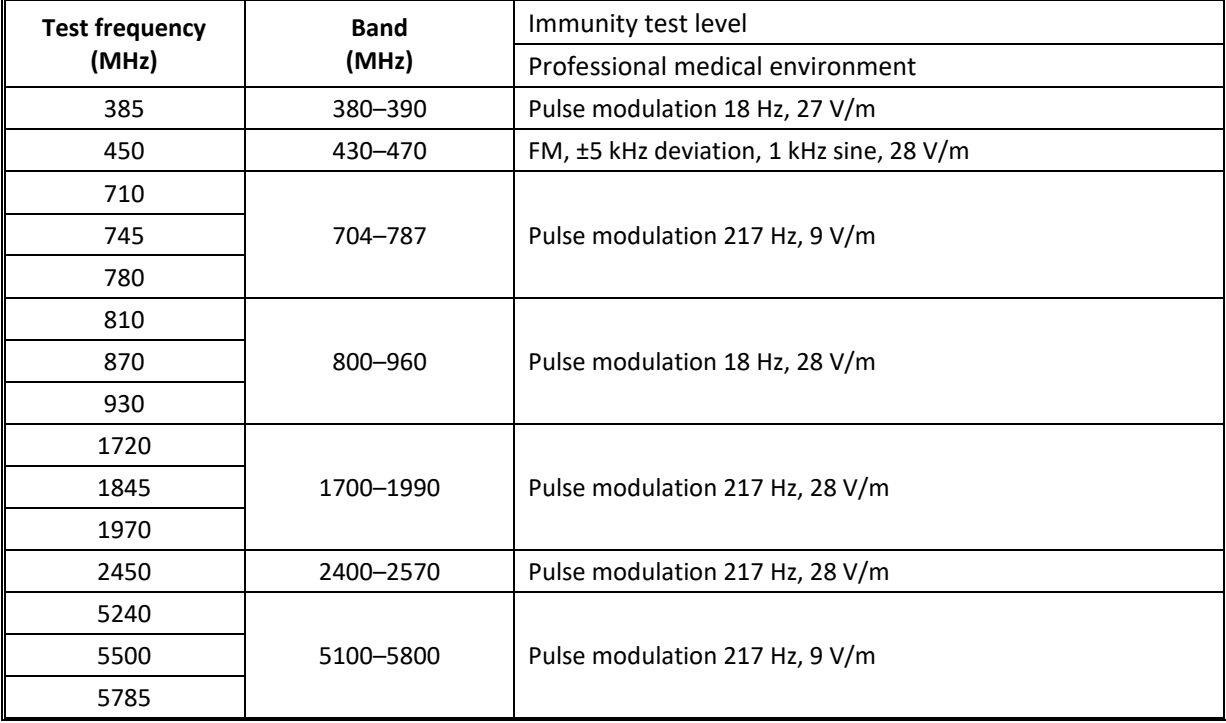

# **Table 4. Input AC power supply ports**

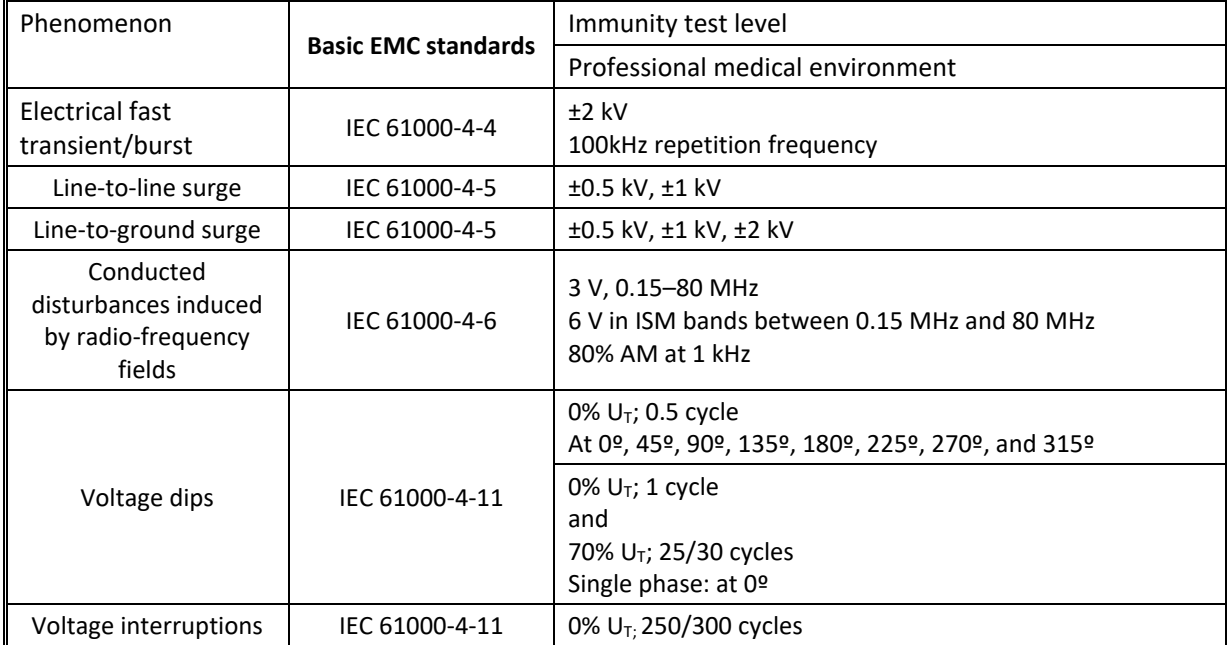

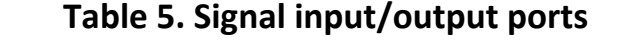

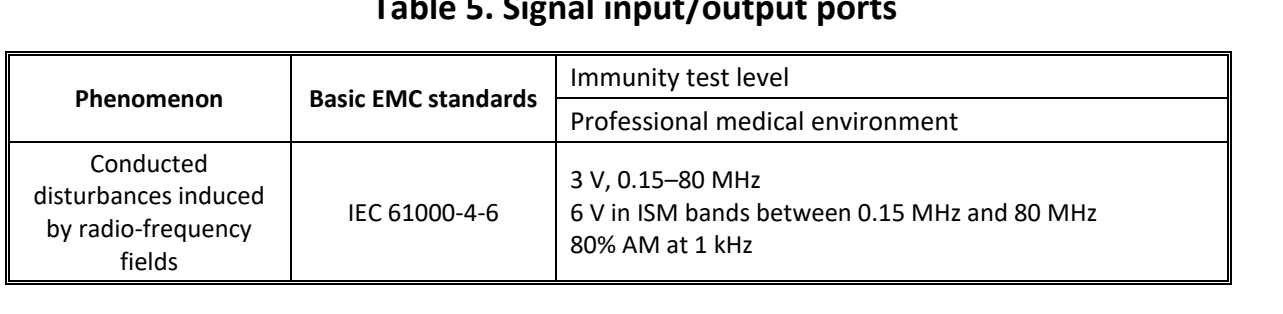

# <span id="page-33-0"></span>**Appendix 2. Information About Wifi**

# **Warnings**

Please take attention that changes or modification not expressly approved by the party responsible for compliance could void the user's authority to operate the equipment.

This device complies with Part 15 of the FCC Rules. Operation is subject to the following two conditions:

- (1) This device may not cause harmful interference, and
- (2) This device must accept any interference received, including interference that may cause undesired operation.

This equipment complies with FCC/IC RSS-102 radiation exposure limits set forth for an uncontrolled environment. This equipment should be installed and operated with minimum distance 20cm between the radiator & your body.

This device complies with Industry Canada licence-exempt RSS standard(s). Operation is subject to the following two conditions:

- (1) this device may not cause interference, and
- (2) this device must accept any interference, including interference that may cause undesired operation of the device.

Le présent appareil est conforme aux CNR d'Industrie Canada applicables aux appareils radioexempts de licence. L'exploitation est autorisée aux deux conditions suivantes :

- (1) l'appareil ne doit pas produire de brouillage, et
- (2) l'utilisateur de l'appareil doit accepter tout brouillage radioélectrique subi, même si le brouillage est susceptible d'en compromettre le fonctionnement.

(For licence-exempt equipment with detachable antennas, the user manual shall also contain the following notice in a conspicuous location)

Under Industry Canada regulations, this radio transmitter may only operate using an antenna of a type and maximum (or lesser) gain approved for the transmitter by Industry Canada. To reduce potential radio interference to other users, the antenna type and its gain should be so chosen that the equivalent isotropically radiated power (e.i.r.p.) is not more than that necessary for successful communication.

Conformément à la réglementation d'Industrie Canada, le présent émetteur radio peut

fonctionner avec une antenne d'un type et d'un gain maximal (ou inférieur) approuvé pour l'émetteur par Industrie Canada. Dans le but de réduire les risques de brouillage radioélectrique à l'intention des autres utilisateurs, il faut choisir le type d'antenne et son gain de sorte que la puissance isotrope rayonnée équivalente (p.i.r.e.) ne dépasse pas l'intensité nécessaire à l'établissement d'une communication satisfaisante.

If the distance from the product to the human body is greater than 20cm, the following warning is required (this requirement is not required for micro-power SRD devices

This equipment complies with FCC/IC RSS-102 radiation exposure limits set forth for an uncontrolled environment. This equipment should be installed and operated with minimum distance 20cm between the radiator & your body. ce matériel est conforme aux limites de dose d'exposition aux rayonnements, FCC / CNR-102 énoncée dans un autre environnement.cette eqipment devrait être installé et exploité avec distance minimale de 20 entre le radiateur et votre corps.

The user manual for local area network devices shall contain instructions related to the restrictions mentioned in the above sections, namely that:

- (i) the device for operation in the band 5150-5250 MHz is only for indoor use to reduce the potential for harmful interference to co-channel mobile satellite systems;
- (ii) the maximum antenna gain permitted for devices in the bands 5250-5350 MHz and 5470-5725 MHz shall comply with the e.i.r.p. limit; and
- (iii) the maximum antenna gain permitted for devices in the band 5725-5825 MHz shall comply with the e.i.r.p. limits specified for point-to-point and non point-to-point operation as appropriate.
- (iv) the device does not be capable of transmitting in the band 5600-5650MHz.
- (i) Les dispositifs fonctionnant dans la bande 5150-5250 MHz sont réservés uniquement pour une utilisation à l'intérieur afin de réduire les risques de brouillage préjudiciable aux systèmes de satellites mobiles utilisant les mêmes canaux.
- (ii) le gain d'antenne maximal autorisé pour les appareils dans les bandes 5250-5350 MHz et 5470-5725 MHz doivent respecter le pire limiter; et
- (iii) le gain d'antenne maximal autorisé pour les appareils dans la bande 5725-5825 MHz doivent respecter le pire limites spécifiées pour le point-à-point et l'exploitation non point à point, le cas échéant.
- (iv) le appareil n'est pas capable de transmettre dans la bande 5600-5650MHz.

Users should also be advised that high-power radars are allocated as primary users (i.e. priority users) of the bands 5250-5350 MHz and 5650-5850 MHz and that these radars could cause interference and/or damage to LE-LAN devices.

Les utilisateurs de radars de haute puissance sont désignés utilisateurs principaux (c.-à-d., qu'ils ont la priorité) pour les bandes 5250-5350 MHz et 5650-5850 MHz et que ces radars pourraient causer du brouillage et/ou des dommages aux dispositifs LAN-EL.

# **frequency band**

.

#### **FCC/IC Certification:**

1:2.412-2.462GHz 2:5.15-5.25GHz 3:5.25-5.35GHz

4:5.47-5.725GHz 5:5.725-5.875GHz

#### **CE Certification:**

1:2.412-2.472GHz 2:5.15-5.25GHz 3:5.25-5.35GHz

4:5.47-5.725GHz 5:5.725-5.875GHz

# $C\epsilon$

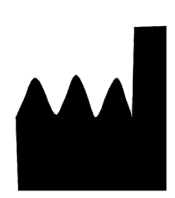

EC

**REP** 

[Manufacturer Name, Registrant Name, and After-sales Service Provider]**: Hunan Vathin Medical Instrument Co., Ltd.** [Production Address, Manufacturer's Domicile, and Registrant's Domicile]: **1/F, Building 12, Innovation and Entrepreneurship Service Center No. 9 Chuanqi West Road, Jiuhua Economic Development Zone, 411100 Xiangtan, Hunan China**  [Manufacturer and Registrant Contact] Tel.: +86-21-34781226 +86-731-55558558 Website[: www.vathin.com](http://www.vathin.com/) Email**:** service@vathin.com Lotus NL B.V. Koningin Julianaplein 10, 1e Verd, 2595AA, The Hague, Netherlands. peter@lotusnl.com

+31645171879, +31626669008

No.: QP-DMR-DVM02-003 Version Number/Revision Number A/0 Issue Date: \*\*\*\*.\*\*.\*\*